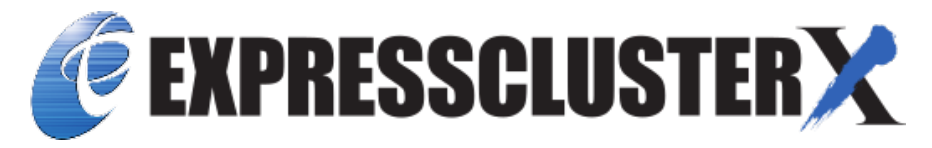

# **EXPRESSCLUSTER X for Linux SAP NetWeaver System Configuration Guide**

*Release 7*

**NEC Corporation**

**Apr 08, 2022**

# **TABLE OF CONTENTS:**

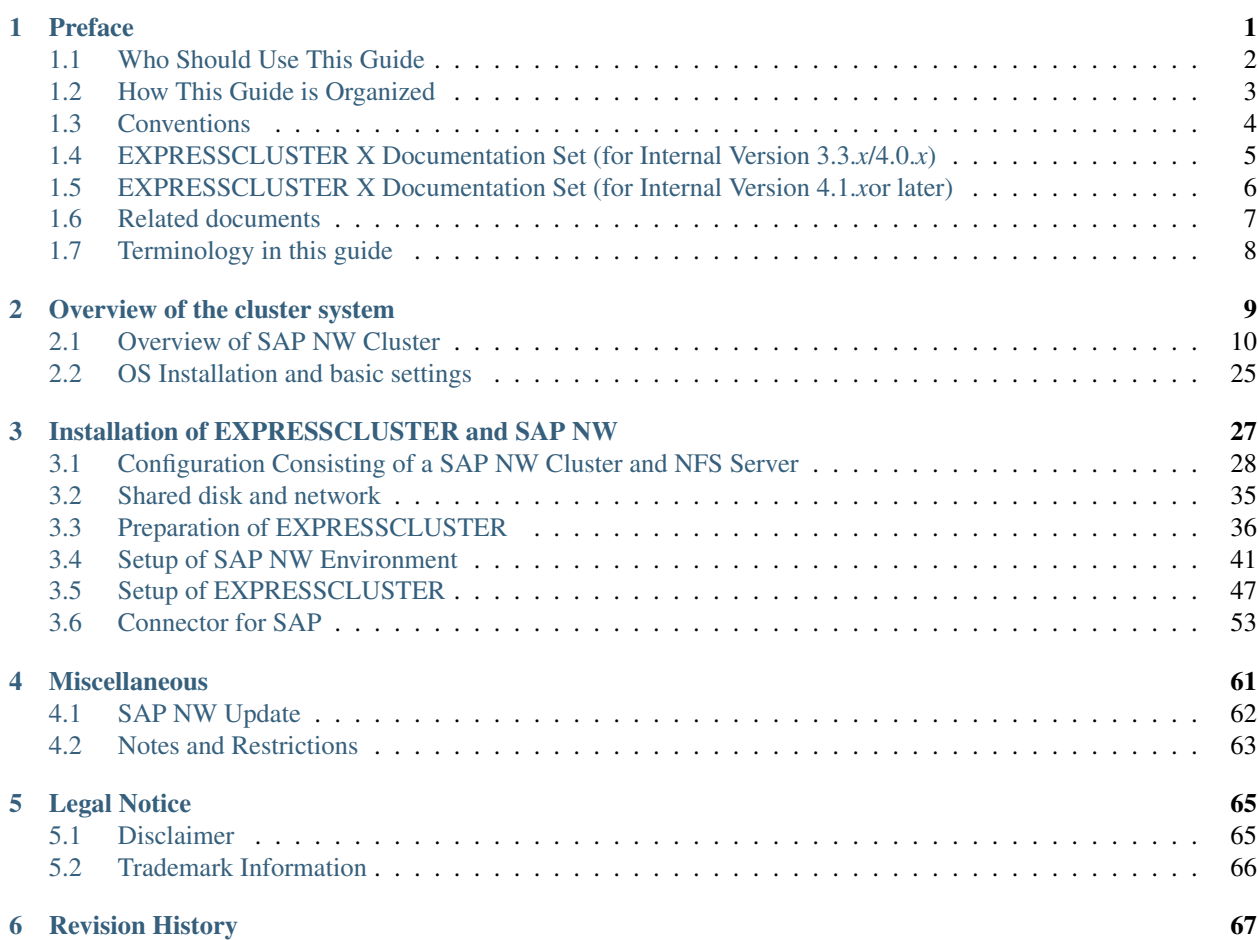

## **CHAPTER**

**ONE**

## **PREFACE**

<span id="page-4-0"></span>This document "EXPRESSCLUSTER X for Linux SAP NetWeaver System Configuration Guide" describes how to create and start a cluster for SAP NetWeaver.

## <span id="page-5-0"></span>**1.1 Who Should Use This Guide**

This guide is intended for administrators who want to build a cluster system, system engineers who want to provide user support, and maintenance personnel.

This guide introduces software whose operation in an EXPRESSCLUSTER environment has been verified. The software and setup examples introduced here are for reference only. They are not meant to guarantee the operation of each software product.

The bundled scripts are for achieving failover.

Since these scripts are not designed to monitor all the SAP processes, check and (if necessary for their usage environments and their monitoring targets) customize their contents.

# <span id="page-6-0"></span>**1.2 How This Guide is Organized**

This guide consist of the following two documents:

- "EXPRESSCLUSTER X for Linux SAP NetWeaver System Configuration Guide"
- "EXPRESSCLUSTER X for Linux SAP NetWeaver Configuration Example"

# <span id="page-7-0"></span>**1.3 Conventions**

In this guide, Note, Important, See also are used as follows:

Note: Used when the information given is important, but not related to the data loss and damage to the system and machine.

Important: Used when the information given is necessary to avoid the data loss and damage to the system and machine.

### See also:

Used to describe the location of the information given at the reference destination.

The following conventions are used in this guide.

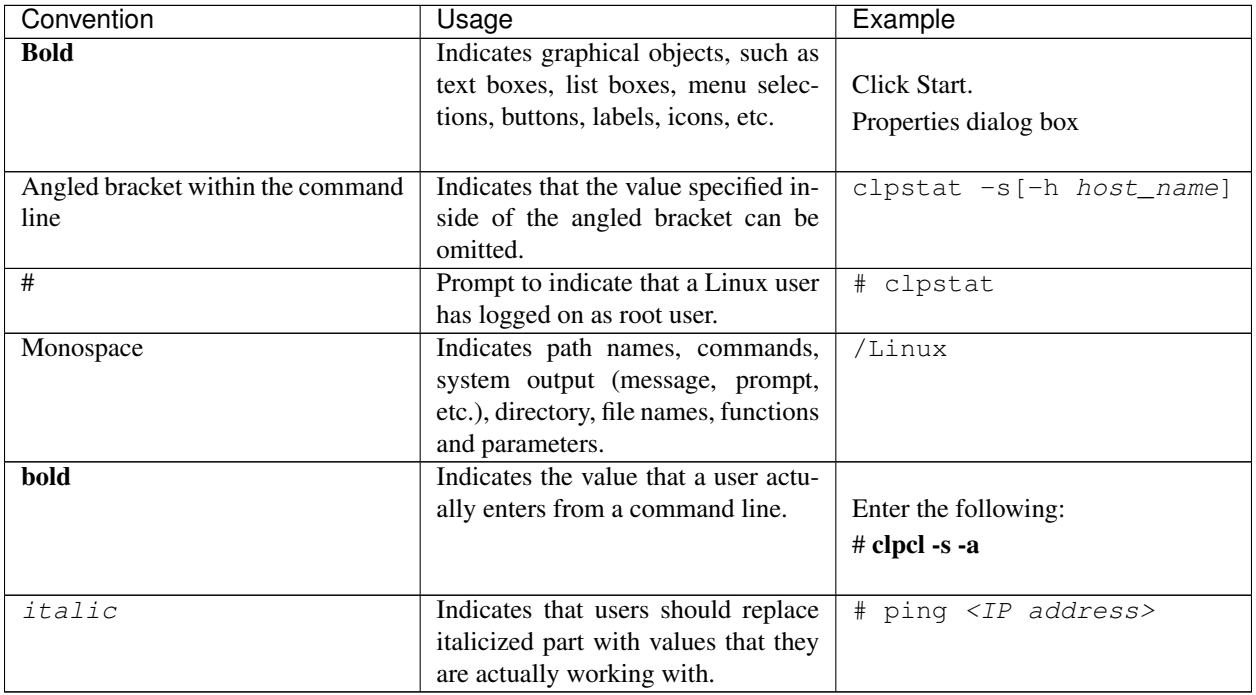

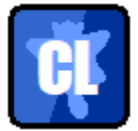

In the figures of this guide, this icon represents EXPRESSCLUSTER.

# <span id="page-8-0"></span>**1.4 EXPRESSCLUSTER X Documentation Set (for Internal Version 3.3.***x***/4.0.***x***)**

The EXPRESSCLUSTER X manuals consist of the following four guides. The title and purpose of each guide is described below:

#### EXPRESSCLUSTER X Getting Started Guide

This guide is intended for all users. The guide covers topics such as product overview, system requirements, and known problems.

EXPRESSCLUSTER X Installation and Configuration Guide

This guide is intended for system engineers and administrators who want to build, operate, and maintain a cluster system. Instructions for designing, installing, and configuring a cluster system with EXPRESS-CLUSTER are covered in this guide.

#### EXPRESSCLUSTER X Reference Guide

This guide is intended for system administrators. The guide covers topics such as how to operate EX-PRESSCLUSTER, function of each module, maintenance-related information, and troubleshooting. The guide is supplement to the Installation and Configuration Guide.

#### EXPRESSCLUSTER X Integrated WebManager Administrator's Guide

This guide is intended for system administrators who manage cluster systems using EXPRESSCLUSTER with Integrated WebManager, and also intended for system engineers who introduce Integrated WebManager. This guide describes detailed issues necessary for introducing Integrated WebManager in the actual procedures.

# <span id="page-9-0"></span>**1.5 EXPRESSCLUSTER X Documentation Set (for Internal Version 4.1.***x***or later)**

The EXPRESSCLUSTER X manuals consist of the following five guides. The title and purpose of each guide is described below:

#### EXPRESSCLUSTER X Getting Started Guide

This guide is intended for all users. The guide covers topics such as product overview, system requirements, and known problems.

#### EXPRESSCLUSTER X Installation and Configuration Guide

This guide is intended for system engineers and administrators who want to build, operate, and maintain a cluster system. Instructions for designing, installing, and configuring a cluster system with EXPRESS-CLUSTER are covered in this guide.

#### EXPRESSCLUSTER X Reference Guide

This guide is intended for system administrators. The guide covers topics such as how to operate EX-PRESSCLUSTER, function of each module and troubleshooting. The guide is supplement to the Installation and Configuration Guide.

### EXPRESSCLUSTER X Maintenance Guide

This guide is intended for administrators and for system administrators who want to build, operate, and maintain EXPRESSCLUSTER-based cluster systems. The guide describes maintenance-related topics for EXPRESSCLUSTER.

### EXPRESSCLUSTER X Hardware Feature Guide

This guide is intended for administrators and for system engineers who want to build EXPRESSCLUSTER-based cluster systems. The guide describes features to work with specific hardware, serving as a supplement to the Installation and Configuration Guide.

# <span id="page-10-0"></span>**1.6 Related documents**

### **1.6.1 SAP NetWeaver documents**

For details of SAP NetWeaver please refer to the official SAP documentation available at

<https://help.sap.com/viewer/nwguidefinder>

Make sure to check the "Master Guide" and the "Installation Guide" for NetWeaver according to the database you are installing on.

SAP NOTEs

- #0171356: SAP software on Linux: General information
- #0784391: SAP support terms and 3rd-party Linux kernel drivers
- #2002167: Red Hat Enterprise Linux 7.x: Installation und Upgrade
- #0941735: SAP memory management system for 64-bit Linux systems
- #1382721: Linux: Interpreting the output of the command 'free'
- #0174911: Determining the hardware key (customer key)
- #0181543: License key for high availability environment
- #0870871: License key installation
- #1391070: Linux UUID solutions
- #0146003: Application servers cannot be started
- #1553301: 7.20 EXT Kernel Usage
- #1768213: Support details for NEC EXPRESSCLUSTER
- #2182373: NEC EXPRESSCLUSTER X: Rolling Kernel Switch in HA environments
- #2464065: Check of automatic maintenance mode for HA solutions
- #2630416: Support for Standalone Enqueue Server 2
- #2711036: Usage of the Standalone Enqueue Server 2 in an HA Environment

Note: Related documents and URL in this manual are subject to change without notice.

# <span id="page-11-0"></span>**1.7 Terminology in this guide**

Terminology used in this guide

### This product

- For EXPRESSCLUSTER X 3.3 EXPRESSCLUSTER X for Linux SAP NetWeaver
- For EXPRESSCLUSTER X 4.0 or later EXPRESSCLUSTER X for Linux SAP NetWeaver/SAP HANA

Configuration Guide EXPRESSCLUSTER X for Linux SAP NetWeaver System Configuration Guide

Configuration Example EXPRESSCLUSTER X for Linux SAP NetWeaver Configuration Example

Connecter for Sap The connecter which links with SAP included in this product.

SAP NW SAP NetWeaver

- ASCS ABAP SAP Central Services Instance
- ERS Enqueue Replication Server
- PAS Primary Application Server
- AAS Additional Application Server

DA Diagnostics Agent

ENSA Standalone Enqueue Server

ENSA2 Standalone Enqueue Server 2

**CHAPTER**

**TWO**

# **OVERVIEW OF THE CLUSTER SYSTEM**

- <span id="page-12-0"></span>• [2.1.](#page-13-0) *[Overview of SAP NW Cluster](#page-13-0)*
- [2.2.](#page-28-0) *[OS Installation and basic settings](#page-28-0)*

# <span id="page-13-0"></span>**2.1 Overview of SAP NW Cluster**

## **2.1.1 Functional Overview**

A cluster with the following configuration can be built by combining SAP NW and EXPRESSCLUSTER.

### **SAP NW cluster configuration using EXPRESSCLUSTER**

Configure the following component in EXPRESSCLUSTER as independent active-standby failover group to perform failover from the active node to the standby node if a failure occurs in order to improve the availability of the SAP NW environment:

With ENSA2 used, Enqueue Replication Server Instance (hereinafter ERS) is also set as an Active-Standby failover group.

- ABAP SAP Central Services Instance (hereafter ASCS)
- (With ENSA2 used) ERS

Configure the following components as failover groups for a single server configuration in which failover groups operate on each node.

- (With ENSA used) ERS
- Primary Application Server Instance (hereafter PAS)
- Additional Application Server Instance (hereafter AAS)
- Diagnostics Agent (hereafter DA)
- saphostexec

The diagram below shows the configuration with ENSA used.

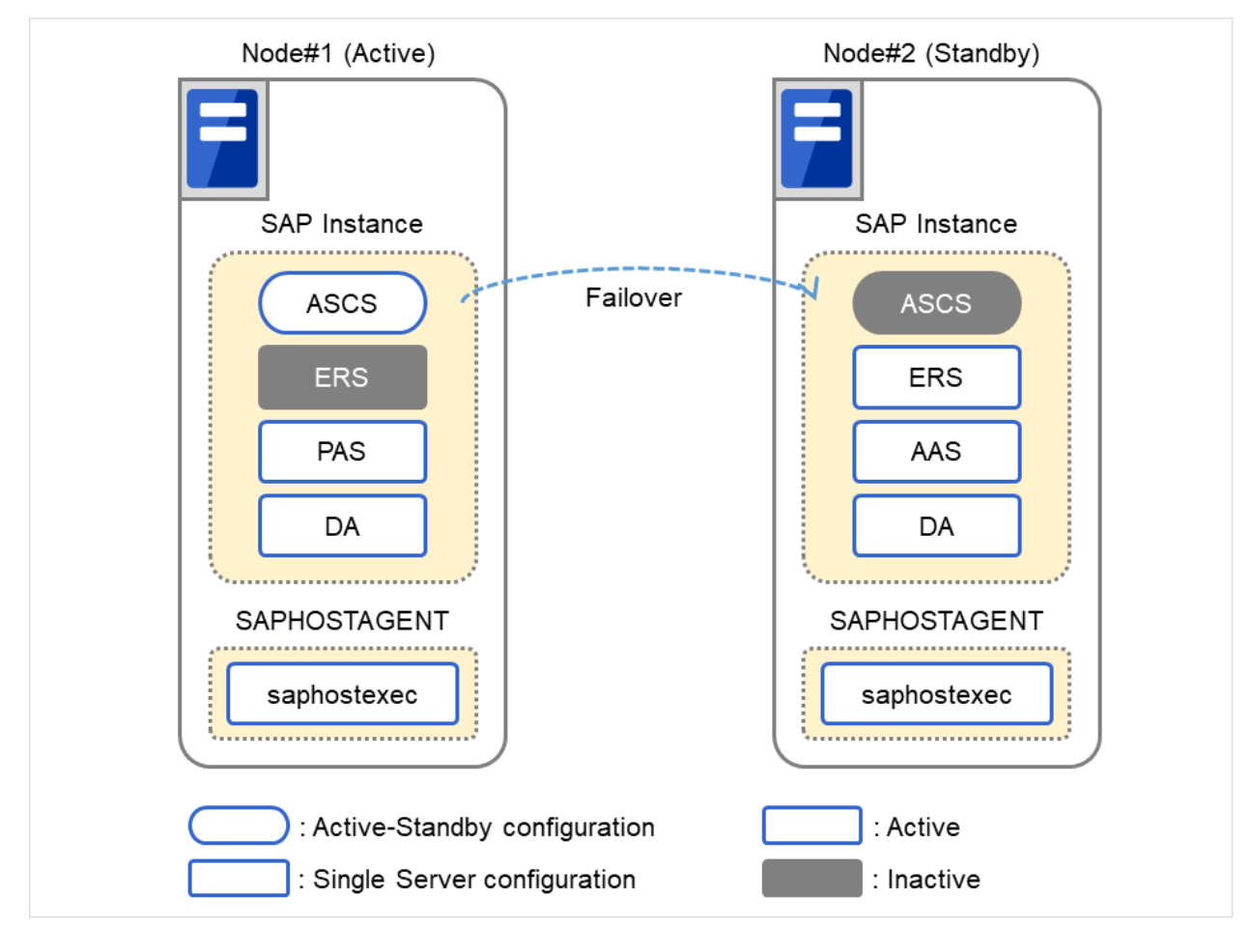

Fig. 2.1: SAP ABAP Platform Clustered System(for ENSA configuration)

The diagram below shows the configuration with ENSA2 used.

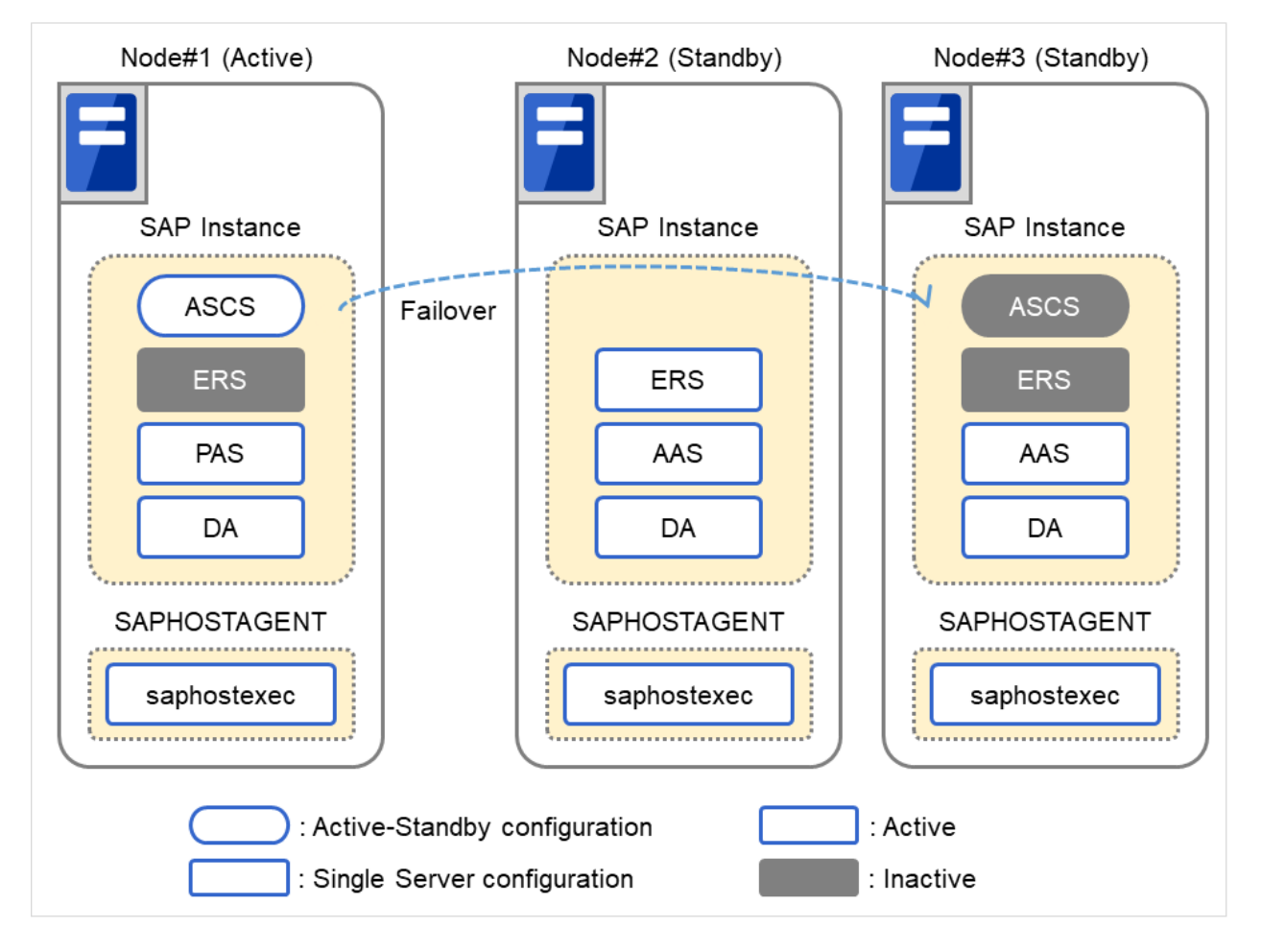

Fig. 2.2: SAP ABAP Platform Clustered System(for ENSA2 configuration)(1)

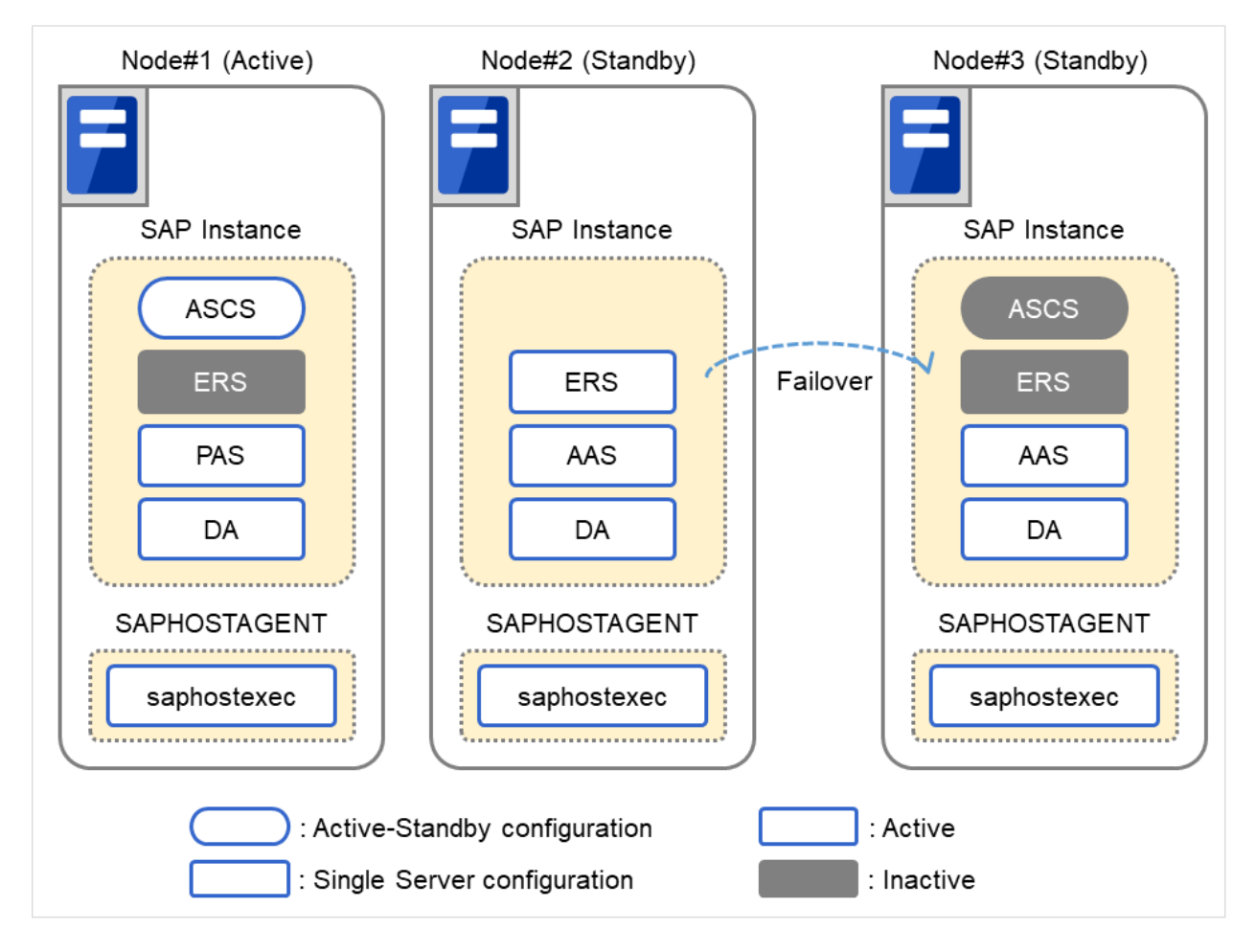

Fig. 2.3: SAP ABAP Platform Clustered System(for ENSA2 configuration)(2)

### **Dependency between failover groups**

The SAP NW components must be started and stopped in a specific order. With EXPRESSCLUSTER the order in which the SAP NW components are started and stopped is controlled by specifying dependencies between failover groups.

### **SAP NW monitoring using EXPRESSCLUSTER**

In addition to the monitoring functions provided by EXPRESSCLUSTER the SAP NW cluster system uses a monitoring package that supports the SAP system and an SAP NW-specific monitoring to monitor the SAP NW components for response errors and hang-ups.

### **Instance number configuration of the SAP NW components**

It is necessary to assign an instance number to each SAP NW component.

The SAP NW instance number must be unique across the cluster nodes.

If an instance number is duplicated inside a node or between nodes, reinstall a SAP NW component and reassign an instance number in either of the nodes.

### **Integration between SAP NW and EXPRESSCLUSTER**

User requests to SAP NW are sent to EXPRESSCLUSTER via the Connecter for SAP (clp\_shi\_connector). The EXPRESSCLUSTER cluster is operated by SAP NW.

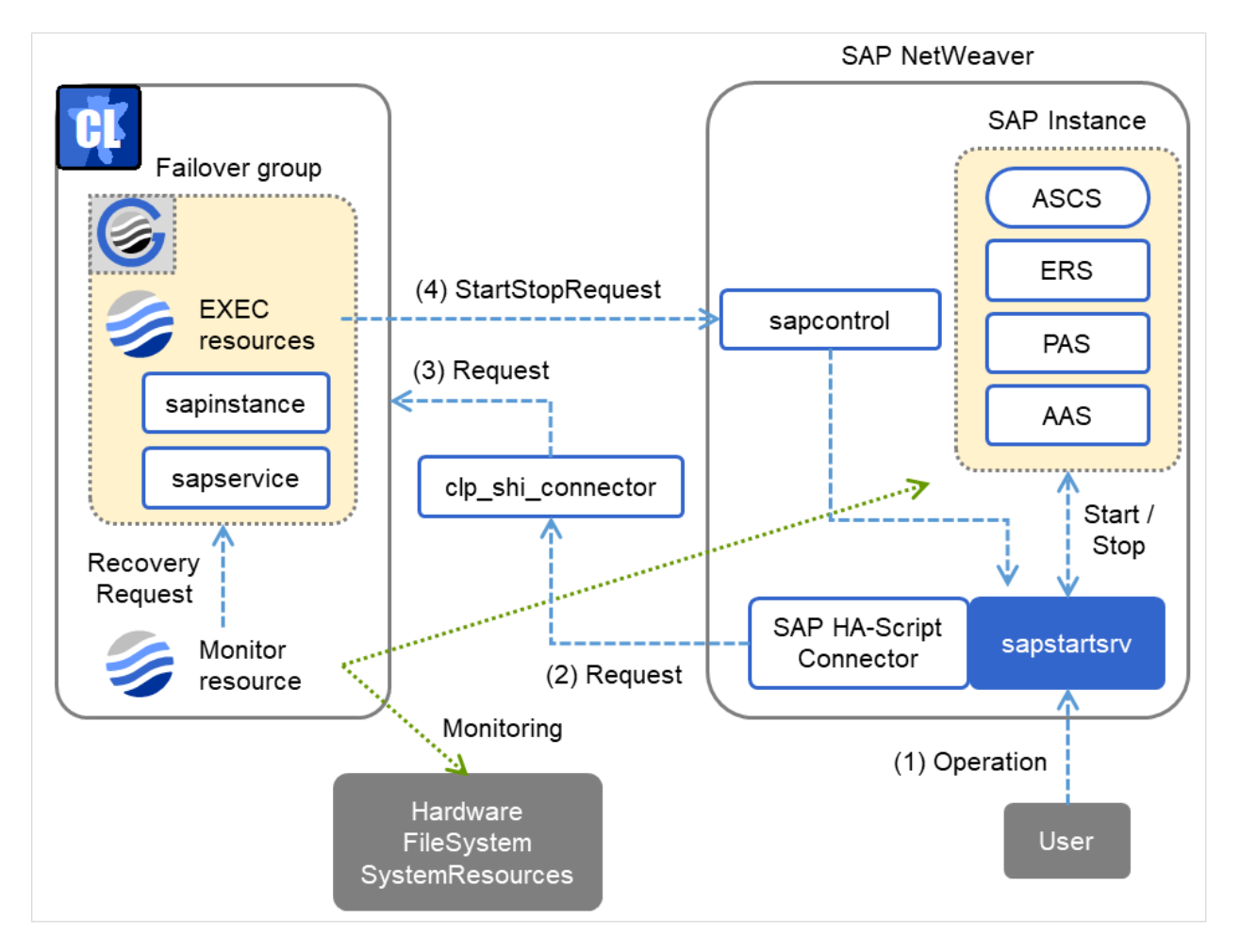

Fig. 2.4: Cooperation System

### **Illustration of exclusive control of ASCS/ERS instance by EXPRESSCLUSTER**

EXPRESSCLUSTER handles the exclusive control of the ASCS/ERS instances that is required for SAP NW as follows.

Exclusive in the figure below indicates a failover group for exclusive control.

1. Start both ASCS and ERS instances on different nodes. Start ERS instance on only one node. If ENSA is used, start the failover group for exclusive control on all nodes except the node which ERS instance starts.

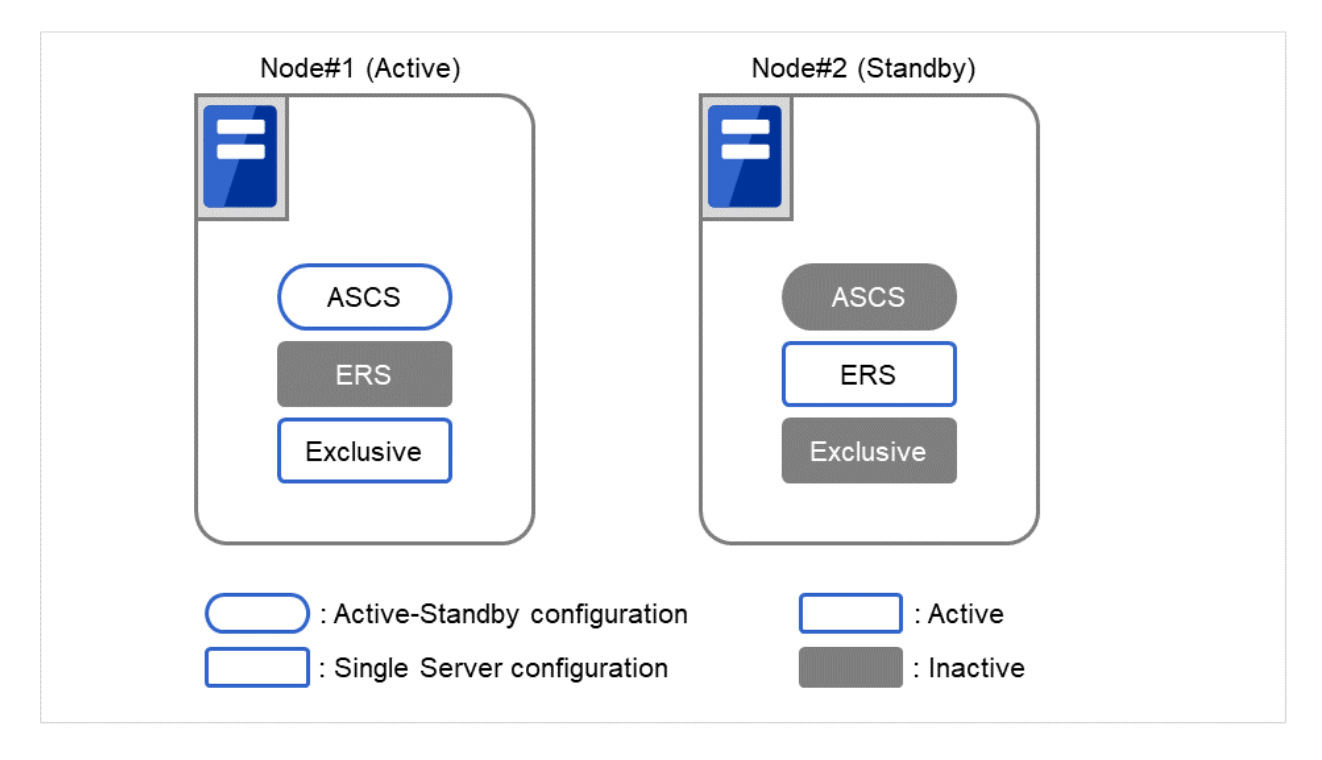

Fig. 2.5: Startup Cluster

EXPRESSCLUSTER handles failover process of the ASCS instance as follows.

2. If ENSA is used, fail over the ASCS instance to the node where the ERS instance was started before. If ENSA2 is used, fail over the ASCS instance to the node determined by the startup priority set in the failover group for ASCS.

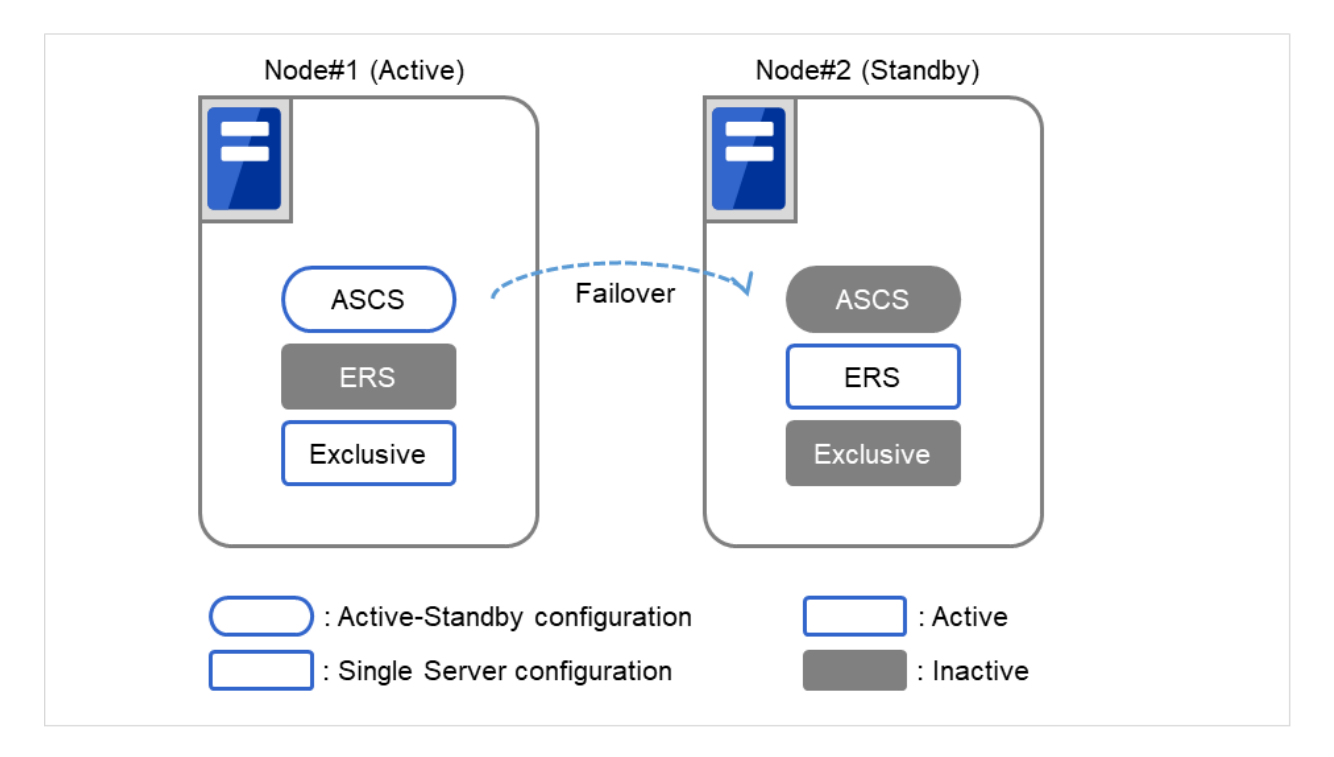

Fig. 2.6: Failover ASCS Instance

3. If ENSA is used, ERS instance stops based on the SAP NW specifications automatically by ASCS instance, after the failover of it is executed. If ENSA2 is used and the ERS instance has already been started on the failover target node of ASCS instance, the custom monitor resource of EXPRESSCLUSTER will execute the failover of ERS instance to another node.

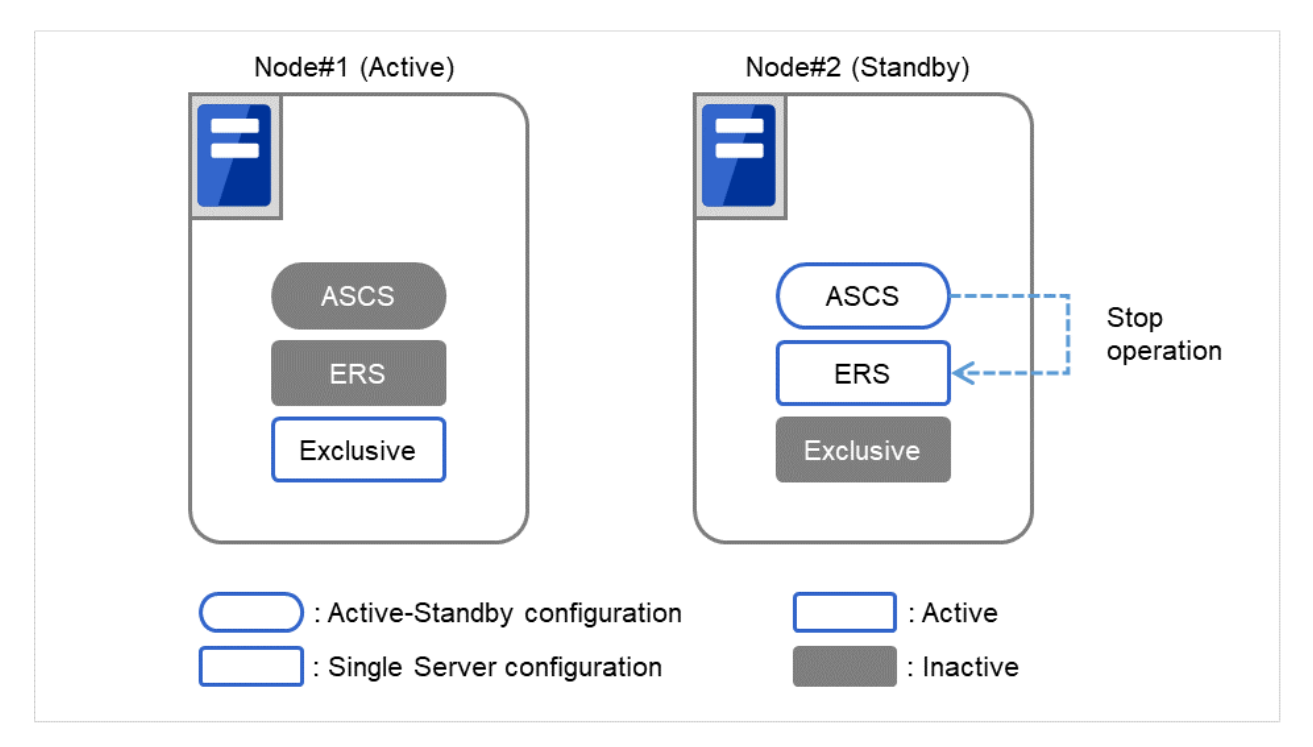

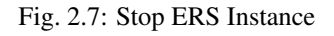

- 4. If ENSA is used, EXPRESSCLUSTER works as follows once the ERS instance got stopped based on the SAP NW specifications.
	- Starts of the failover group for exclusive control on the node where ASCS instance was moved to .
	- Starts the ERS instance on the node that the ASCS instance is currently not working.
	- Stops the failover group for exclusive control on the node where the ERS instance just started.

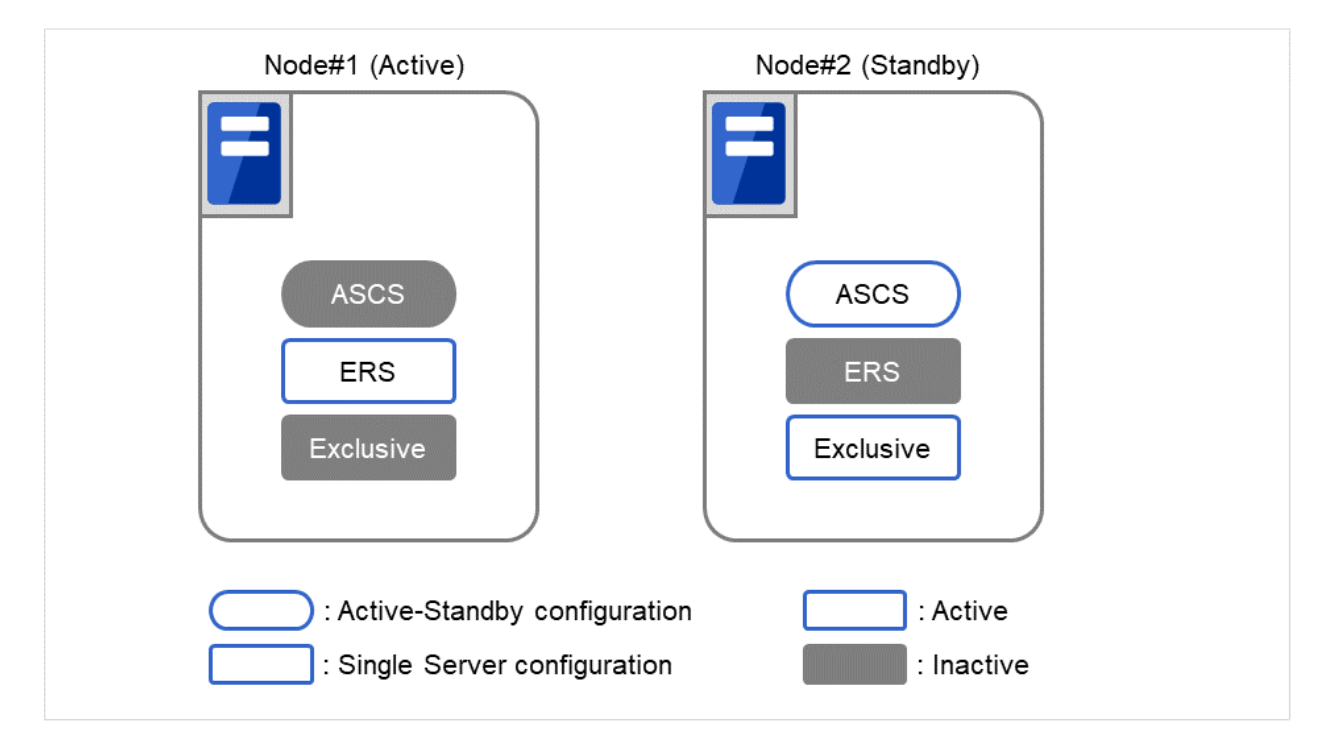

Fig. 2.8: Startup ERS Instance on Other Node

The above mechanism of exclusive control of both ASCS/ERS instances by EXPRESSCLUSTER works similarly in the case of more than 3 nodes.

### **Note on manual operation of the ERS instance**

- 1. The ERS instance is used for the replication of the lock table from the ASCS instance. To ensure its redundancy the ERS instance must work on the node where the ASCS instance is not running. The ERS instance should not even manually be launched on the node where the ASCS instance is running. Additionally the ERS instance should not be launched on more than two nodes at same time.
- 2. The failover group of the ERS instance is not restarted automatically, when the node where the ERS instance was working recovers from a failure. After validating the health of the node a manual restart of the ERS instance failover group is required.

### **ENSA2 (Internal Version 4.1.0-1 or later)**

In order to use ENSA2, SAP NetWeaver Application Server for ABAP 7.52 or later is required.

Also, for SAP NetWeaver Application Server for ABAP 7.52, ENSA can be used.

Difference occurs on the configuration of failover groups and bundled scripts by ENSA or ENSA2. For details on failover groups, see ["3.3.4.](#page-40-0) *[Creating failover groups](#page-40-0)*". For details on bundled scripts, see "Bundled scripts" in the SAP NetWeaver Configuration Example.

Differences in failover groups for the ERS instance are as follows:

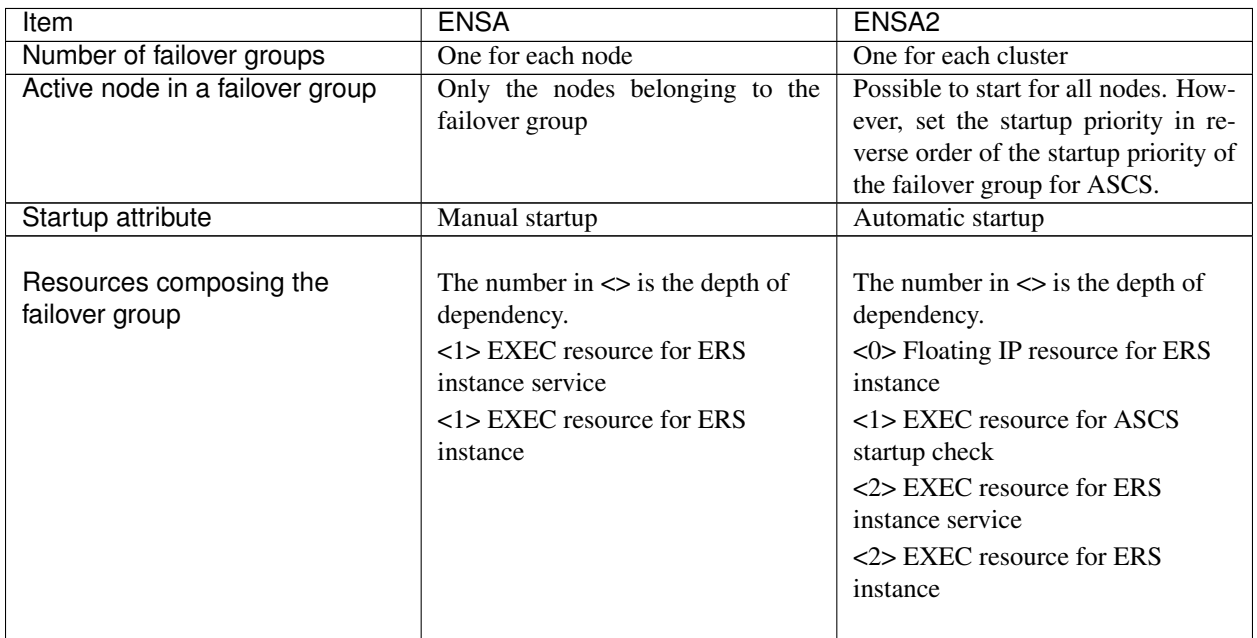

## **2.1.2 Operating Environment**

This section describes the OS and SAP NW versions on which the operation of the Connector for SAP has been verified.

x86\_64

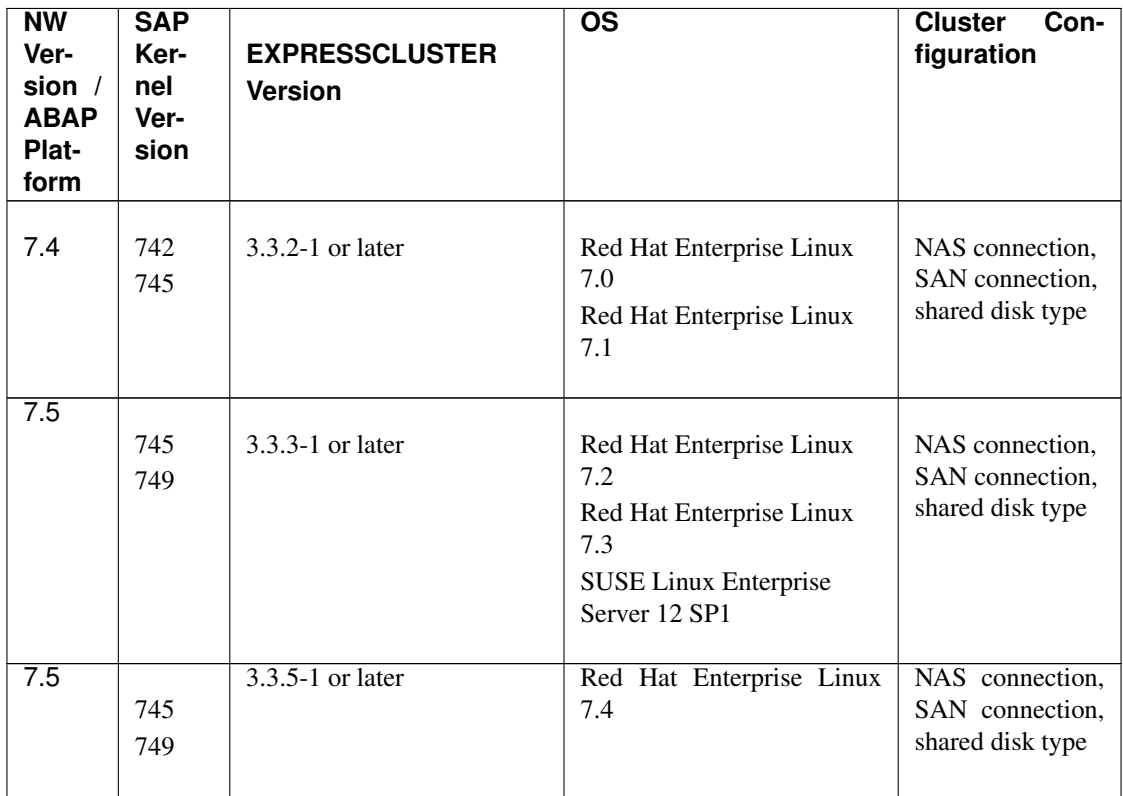

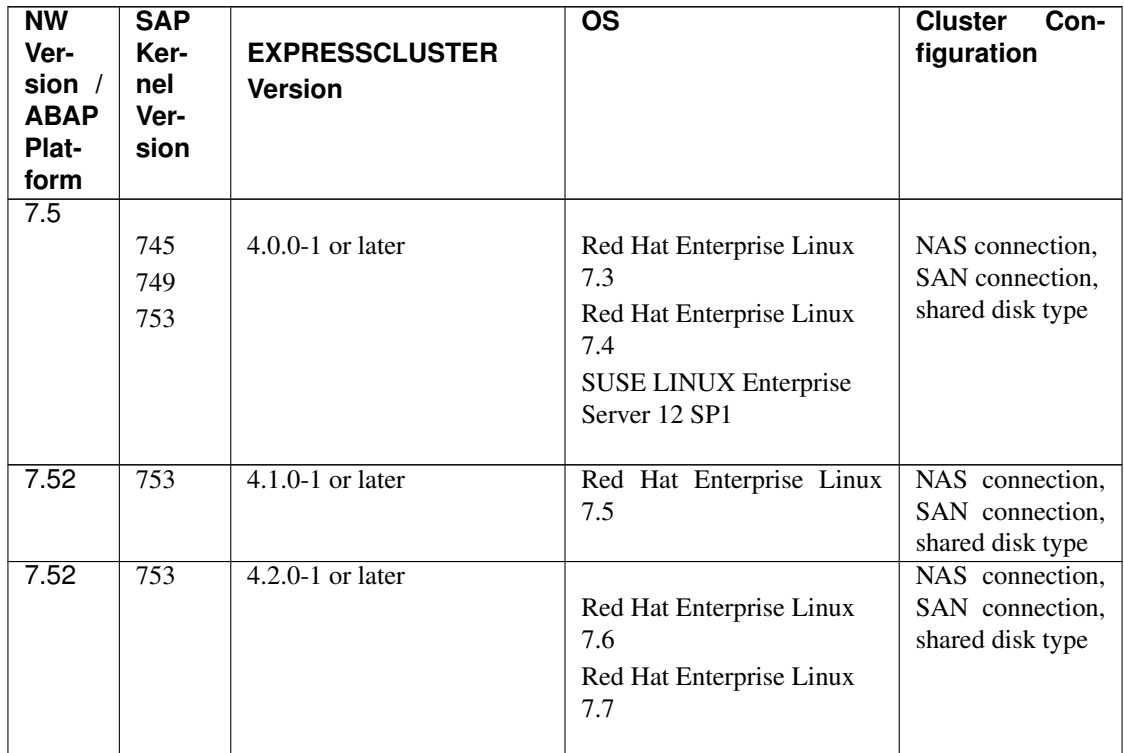

Continued on next page

| <b>NW</b><br>Ver-<br>sion /<br><b>ABAP</b><br>Plat-<br>form | <b>SAP</b><br>Ker-<br>nel<br>Ver-<br>sion | <b>EXPRESSCLUSTER</b><br><b>Version</b> | <b>OS</b>                                                          | <b>Cluster</b><br>Con-<br>figuration                   |
|-------------------------------------------------------------|-------------------------------------------|-----------------------------------------|--------------------------------------------------------------------|--------------------------------------------------------|
| 1809                                                        | 773                                       | $4.1.0 - 1$ or later                    | Red Hat Enterprise Linux<br>7.6<br>Red Hat Enterprise Linux<br>7.7 | NAS connection,<br>SAN connection,<br>shared disk type |
| 2020                                                        | 781                                       | $4.3.0 - 1$ or later                    | Red Hat Enterprise Linux<br>8.2                                    | NAS connection,<br>SAN connection.<br>shared disk type |

Table 2.3 – continued from previous page

#### IBM POWER

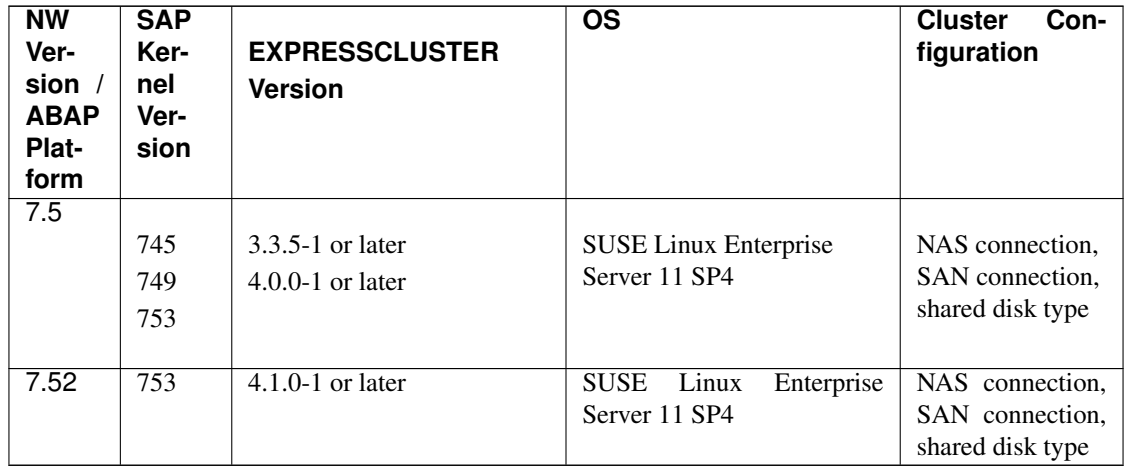

Note the following:

- When using a LAN heartbeat, be sure to use a LAN heartbeat resource. Do not use a kernel mode LAN heartbeat resource.
- When using a user space monitor resource, specify softdog for Method.
- When performing shutdown monitoring, specify softdog for Method.

For the hardware and software requirements of SAP NW, see the SAP NW manuals.

## **2.1.3 Building Procedure**

The sequence of building the SAP NW cluster is shown below.

- (1) Installation and basic setup of Linux OS
- (2) Setup of shared disk and network
- (3) Installation of EXPRESSCLUSTER
- (4) Building of cluster with NAS resource and node with floating IP
- (5) Installation of SAP NW
- (6) Setup of SAP NW cluster in EXPRESSCLUSTER

### **2.1.4 HA Database for SAP NW**

Since SAP NW can run on several database technologies, e.g. SAP HANA, SAP MaxDB, IBM DB2, Oracle, Microsoft SQLSERVER, this guide assumes there is already a high available database setup in place. If you need help how create an HA setup for your database scenario please follow related EXPRESSCLUSTER documents on [https://www.nec.](https://www.nec.com/en/global/prod/expresscluster/) [com/en/global/prod/expresscluster/.](https://www.nec.com/en/global/prod/expresscluster/)

Throughout this document the HA database setup will be referred to as "database".

### **2.1.5 New features and improvements**

The following features and improvements have been released.

EXPRESSCLUSTER Internal Version 3.3.*x*

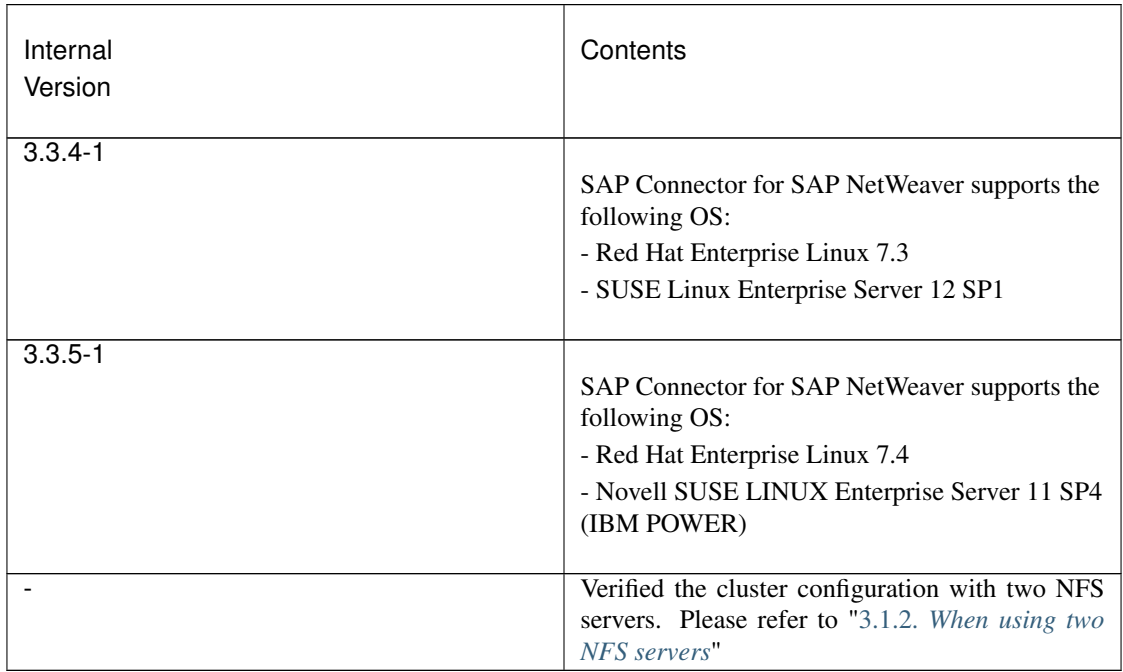

EXPRESSCLUSTER Internal Version 4.0.*x*or later

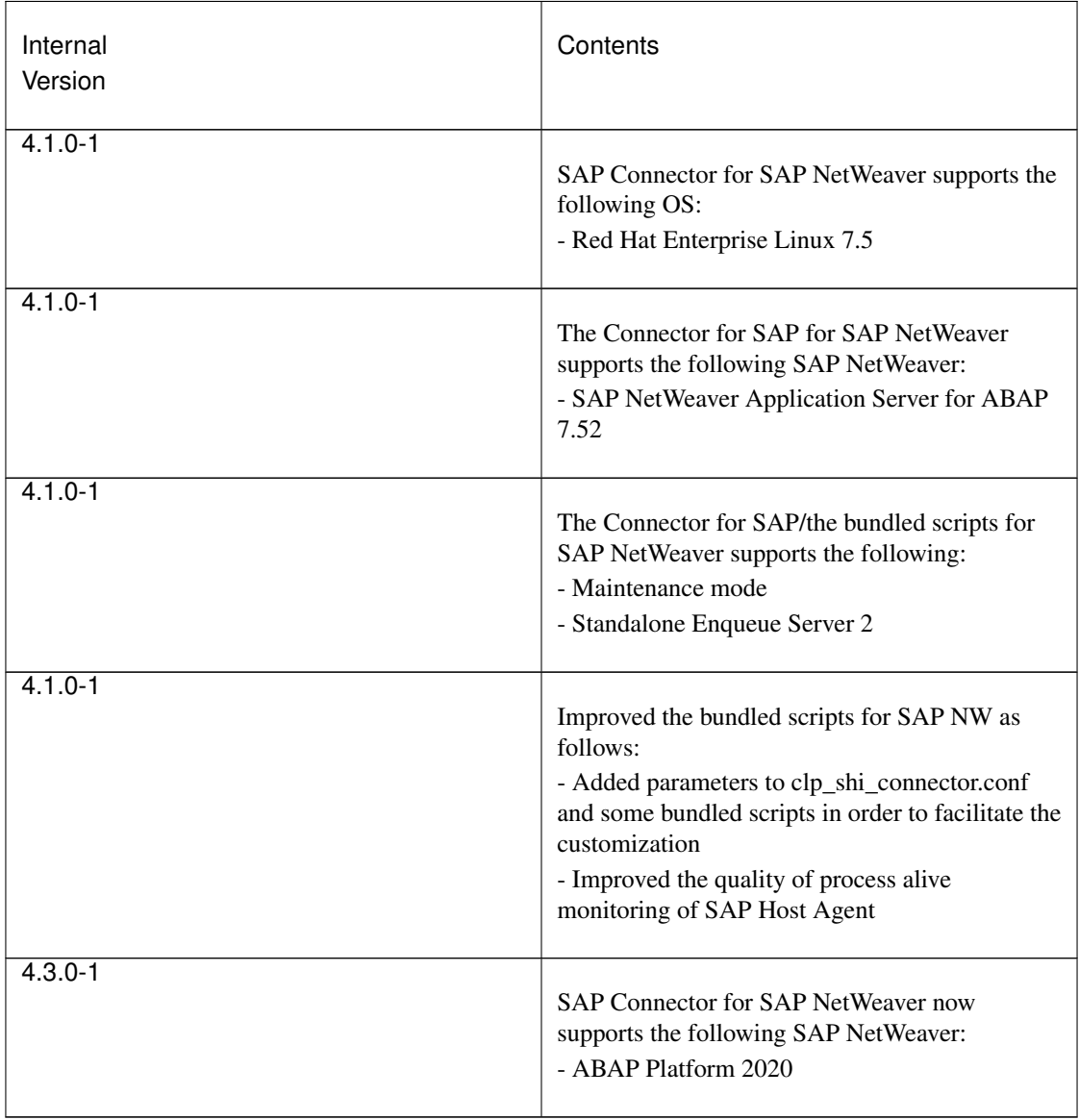

## **2.1.6 Corrected information**

Modification has been performed on the following minor versions.

EXPRESSCLUSTER Internal Version 3.3.*x*

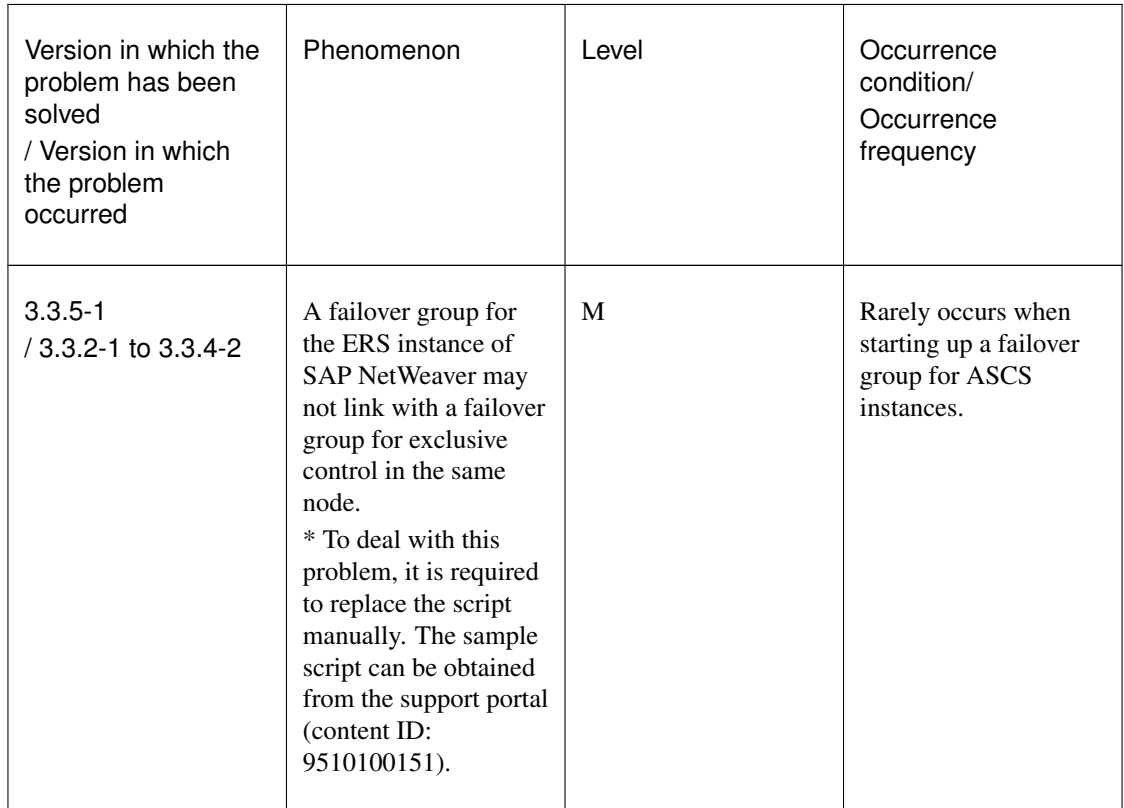

### EXPRESSCLUSTER Internal Version 4.0.*x*or later

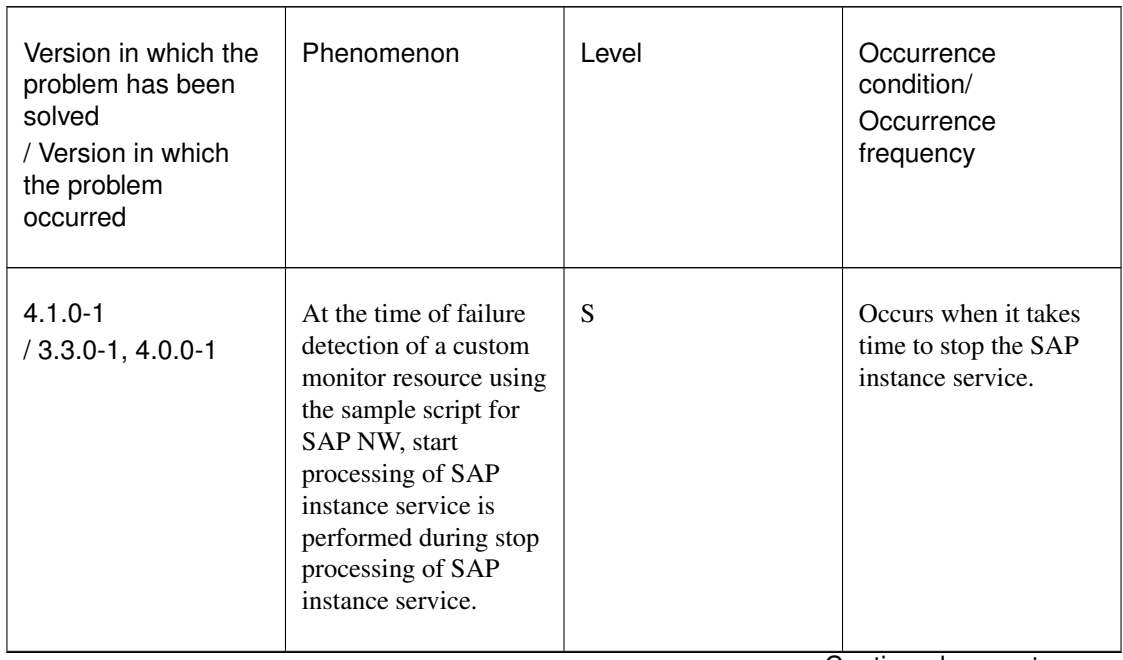

Continued on next page

| Version in which the<br>problem has been<br>solved<br>/ Version in which<br>the problem<br>occurred | Phenomenon                                                                                                    | Level | Occurrence<br>condition/<br>Occurrence<br>frequency                                                                                                    |
|----------------------------------------------------------------------------------------------------|----------------------------------------------------------------------------------------------------|-------|----------------------------------------------------------------------------------------------------|
| $4.1.0 - 1$<br>$/3.3.0 - 1, 4.0.0 - 1$                                                              | If any languages other<br>than English is<br>selected in the<br>language settings of<br>EXPRESSCLUSTER,<br><b>SAP Connector for</b><br><b>SAP NetWeaver does</b><br>not operate normally. | S     | If any languages other<br>than English is<br>selected, this problem<br>inevitably occurs.                                                                                 |
| $4.3.0 - 1$<br>/ 4.1.0-1 to 4.2.2-1                                                                 | Regarding SAP<br>Connector for SAP<br>NetWeaver, an<br>unnecessary error<br>message is outputted<br>to syslog.                                                                            | S     | This problem occurs<br>with the following<br>conditions: The<br>SMM_PATH<br>parameter is set in<br>clp_shi_connector.conf,<br>and the SAP instance<br>is started/stopped. |

Table 2.8 – continued from previous page

# <span id="page-28-0"></span>**2.2 OS Installation and basic settings**

Refer to the following SAP NOTEs for SAP NW installation and needed software on Node#1 and Node#2.

SAP NOTEs

- #0171356 : SAP software on Linux: General information
- #0784391 : SAP support terms and 3rd-party Linux kernel drivers
- #1391070 : Linux UUID solutions
- #0146003 : Application servers cannot be started

For examples of settings used in this manual please refer to "An example of setting OS" in the supplied SAP NetWeaver Configuration Example document.

## **CHAPTER**

## **THREE**

# <span id="page-30-0"></span>**INSTALLATION OF EXPRESSCLUSTER AND SAP NW**

- [3.1.](#page-31-0) *[Configuration Consisting of a SAP NW Cluster and NFS Server](#page-31-0)*
- [3.2.](#page-38-0) *[Shared disk and network](#page-38-0)*
- [3.3.](#page-39-0) *[Preparation of EXPRESSCLUSTER](#page-39-0)*
- [3.4.](#page-44-0) *[Setup of SAP NW Environment](#page-44-0)*
- [3.5.](#page-50-0) *[Setup of EXPRESSCLUSTER](#page-50-0)*
- [3.6.](#page-56-0) *[Connector for SAP](#page-56-0)*

# <span id="page-31-0"></span>**3.1 Configuration Consisting of a SAP NW Cluster and NFS Server**

In this guide, a SAP NW cluster consists of an active node (Node#1) and standby node (Node#2). In addition, an NFS server is used to store SAP NW shared data and so on. Therefore, two nodes for a SAP NW cluster and one or more NFS server are required. If you want to make the NFS server redundant, configure a cluster with two or more NFS servers.

## **3.1.1 When using a single NFS server**

The following figure shows a configuration using a single NFS server (Node#3).

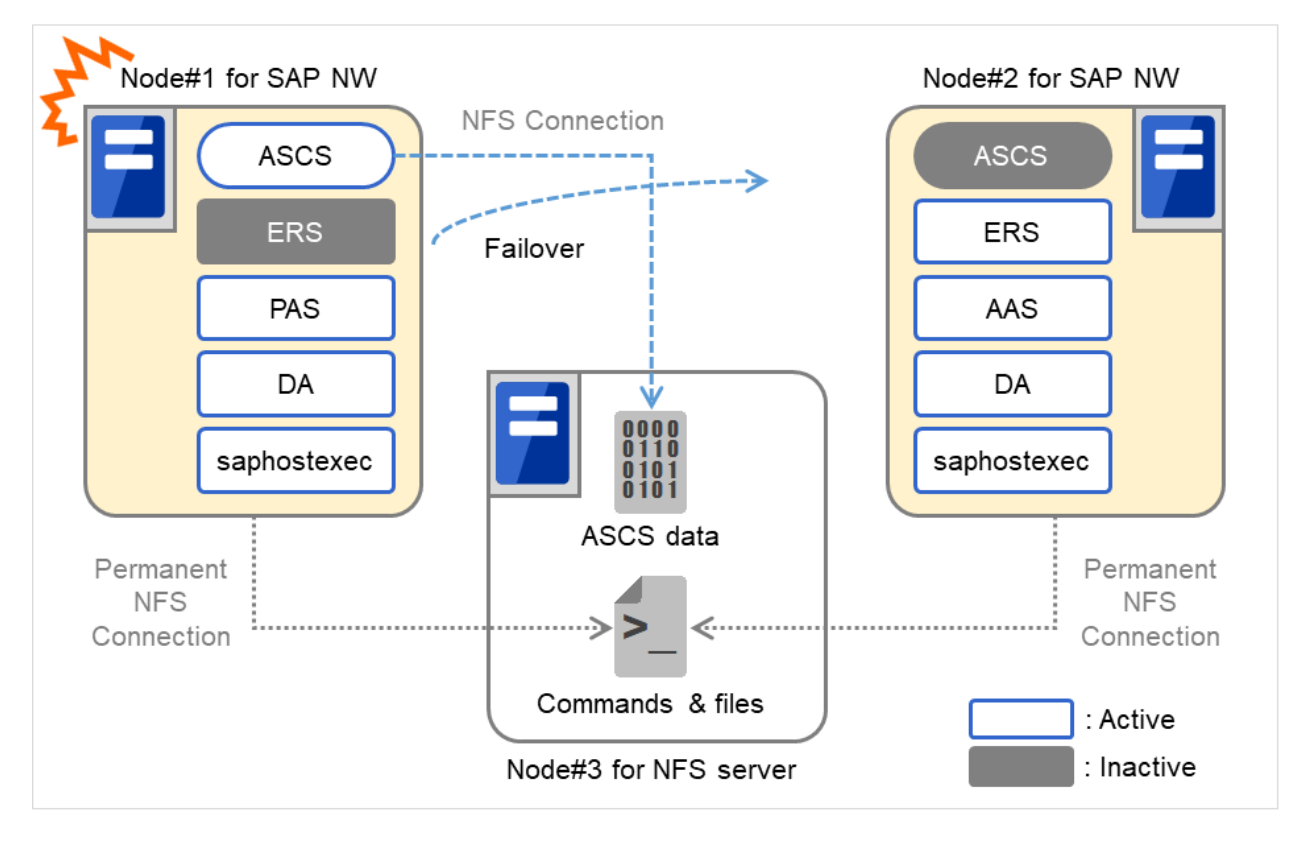

Fig. 3.1: System Configuration Using a Single NFS Server(1)

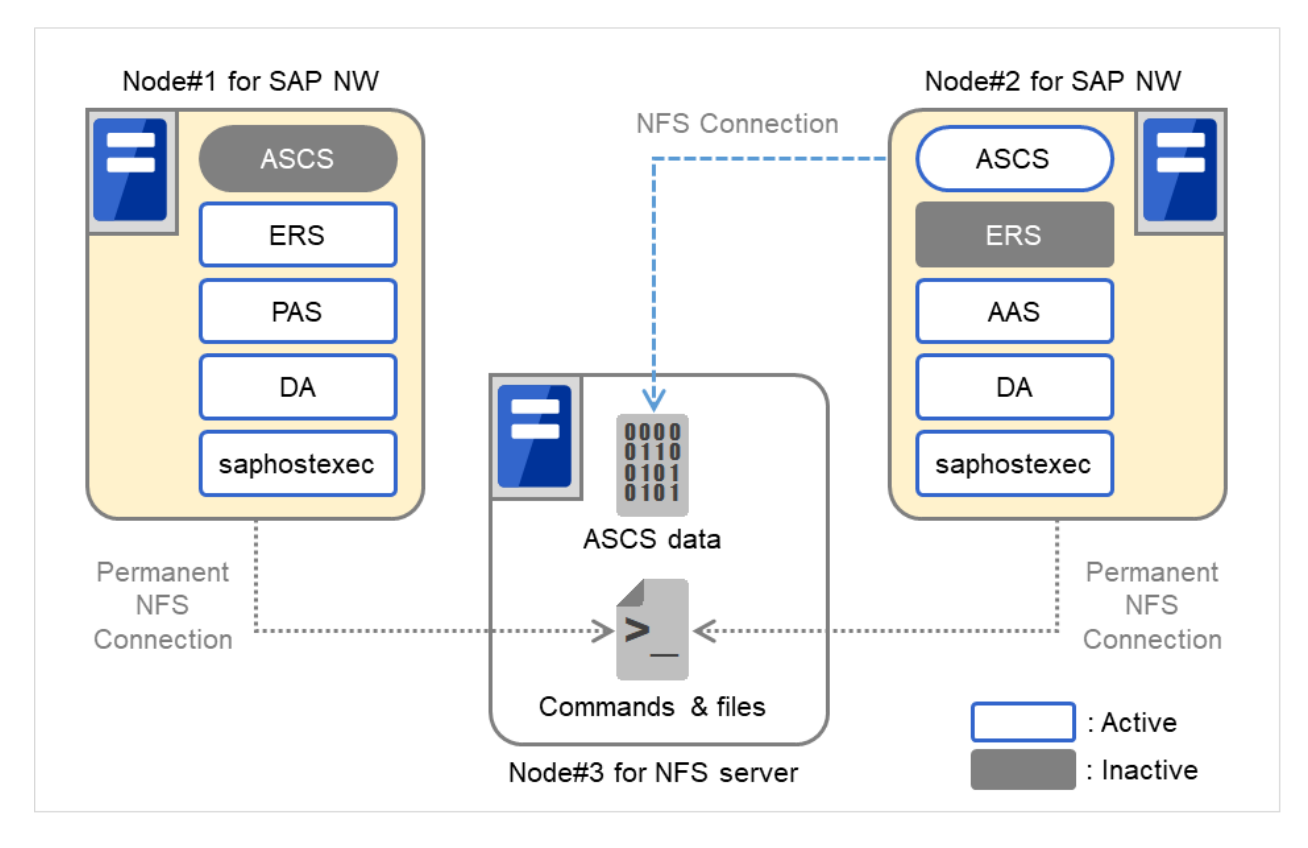

Fig. 3.2: System Configuration Using a Single NFS Server(2)

In this configuration, NW shared data and so on are provided from one NFS server. Therefore, this NFS server is a single point of failure of the SAP NW cluster.

## <span id="page-32-0"></span>**3.1.2 When using two NFS servers**

The following figure shows a configuration using two nodes (Node#3, Node#4) as an NFS server.

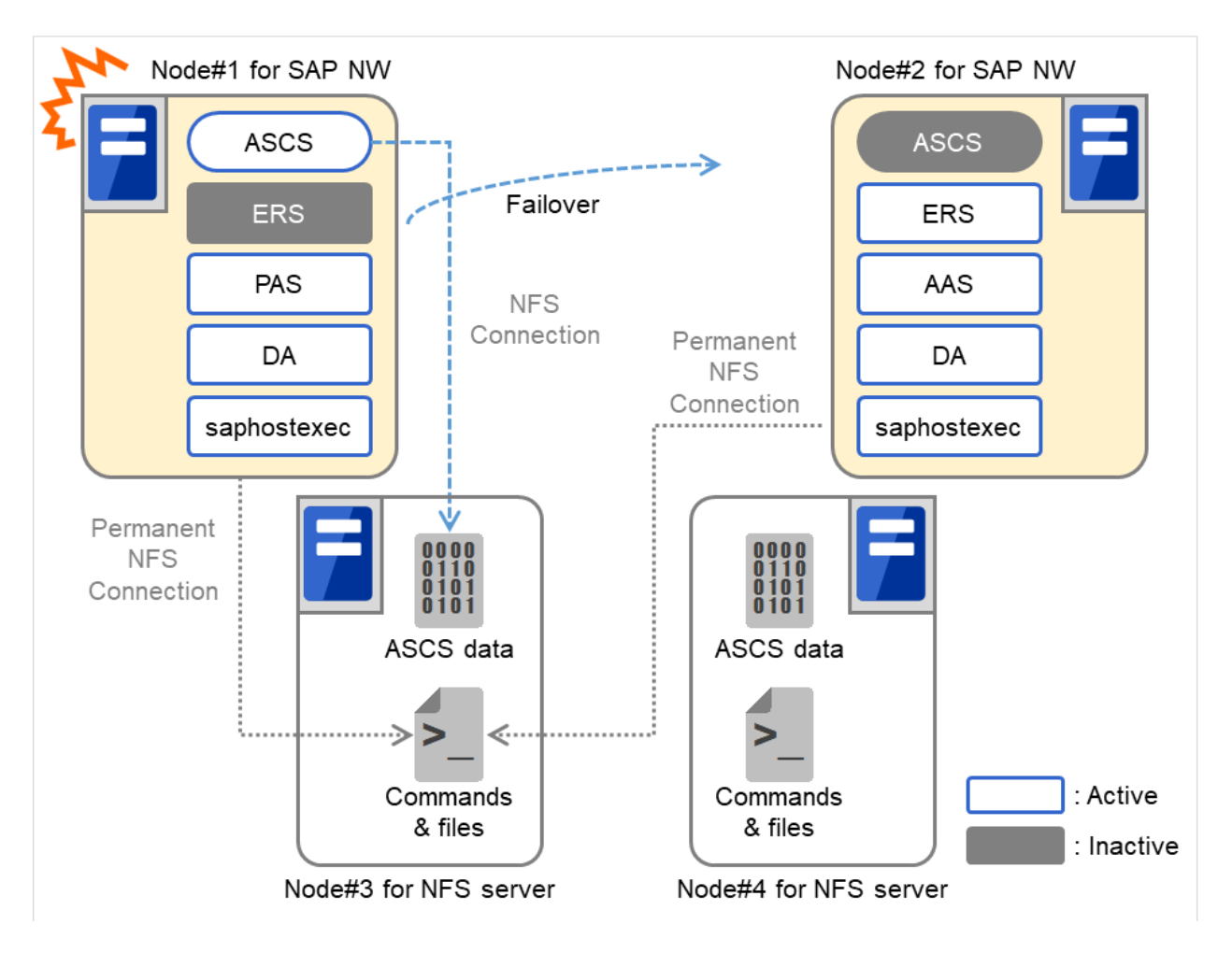

Fig. 3.3: System Configuration Using Two NFS Servers When a Failure Occurs in an SAP NW Server (1)

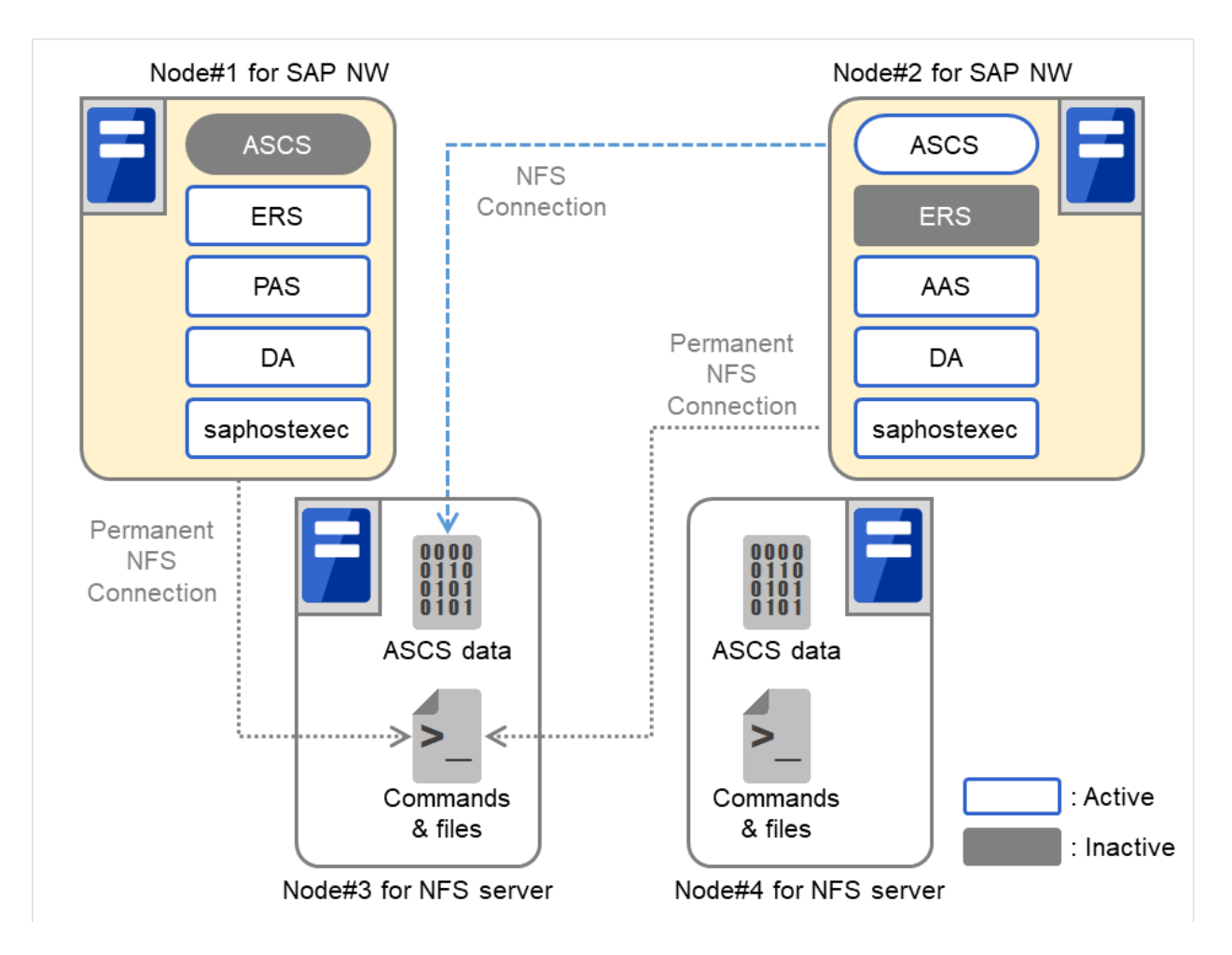

Fig. 3.4: System Configuration Using Two NFS Servers When a Failure Occurs in an SAP NW Server (2)

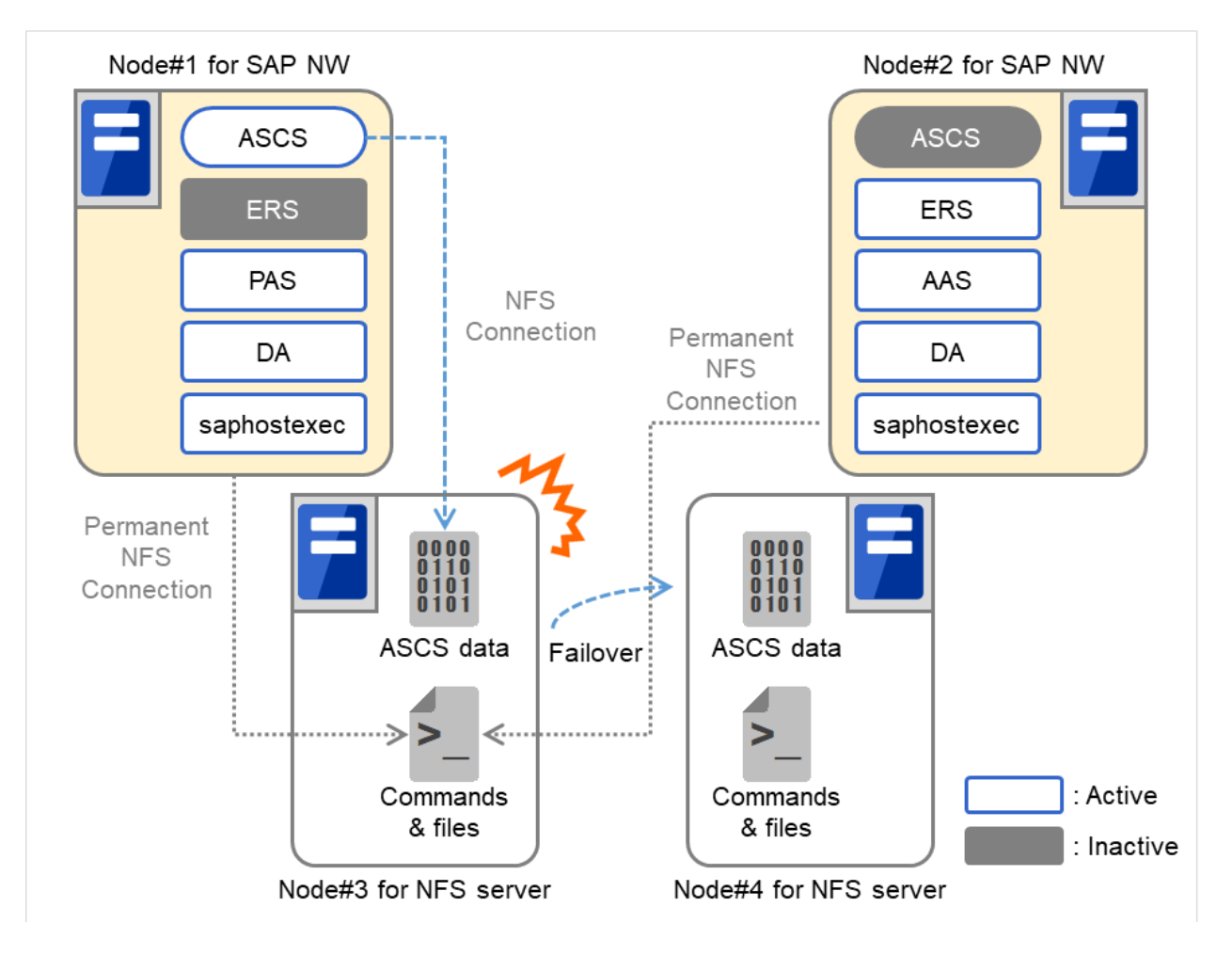

Fig. 3.5: System Configuration Using Two NFS Servers When a Failure Occurs in an NFS Server (1)
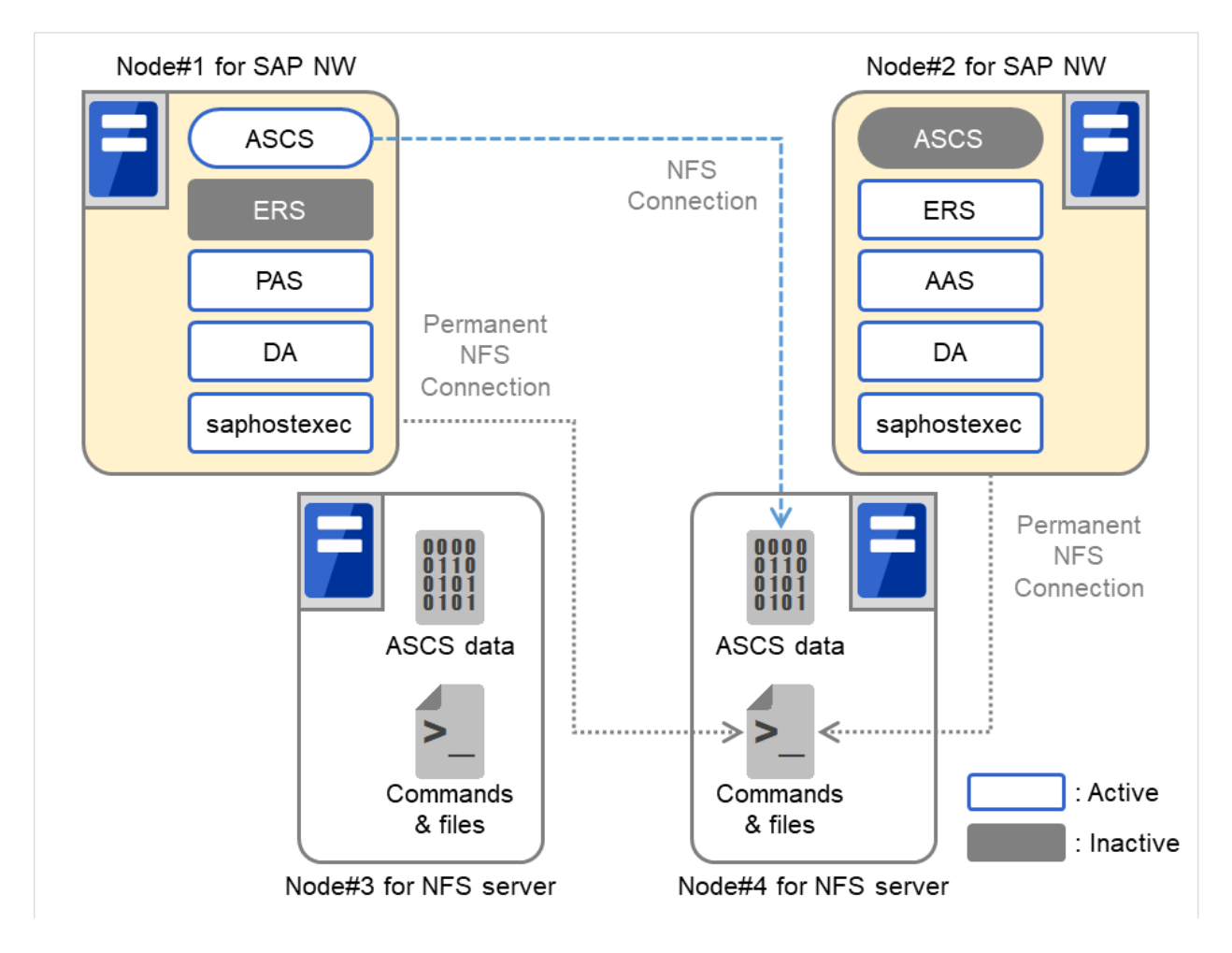

Fig. 3.6: System Configuration Using Two NFS Servers When a Failure Occurs in an NFS Server (2)

It is also necessary to configure two nodes used as an NFS server as a cluster in a unidirectional standby configuration by using EXPRESSCLUSTER. SAP NW shared data and so on (ASCS data, and commands and files in [Figure](#page-33-0) [3.3](#page-33-0) [System Configuration Using Two Nodes as an NFS Server](#page-33-0) ) are stored in a shared disk or mirror disk to make information consistent between these two nodes. In this configuration, the NFS service can be failed over between two nodes. Therefore, the NFS server is not a single point of failure of the SAP NW cluster.

Please refer to "Sample configuration of EXPRESSCLUSTER in an NFS cluster" in the SAP NetWeaver Configuration Example document for further details.

## **3.1.3 Measures to be taken when monitoring fails due to NFS disconnection**

The EXPRESSCLUSTER custom monitor resource that monitors SAP NW components uses the SAP NW commands installed in the NFS server. Therefore, if NFS connection between a SAP NW cluster and NFS server is disconnected, the custom monitor resource cannot access the commands. This causes a monitoring process not to be complete. If this status lasts longer than the time set to Timeout of the custom monitor resource, the monitoring process fails.

To reduce the possibility that a monitoring process fails, set up a SAP NW cluster so that the disk monitor resource checks whether access to the NFS connection destination is available and the custom monitor resource monitors SAP NW components only when no error is detected by the disk monitor resource.

For how to set up the custom monitor resource and disk monitor resource, please refer to ["3.5.2.](#page-53-0) *[Setup of Monitor](#page-53-0) [Resources](#page-53-0)*"

If monitoring SAP NW components frequently fails due to NFS disconnection, take the following measures:

- Improving the network status between a SAP NW cluster and NFS server
- Extending Timeout of the custom monitor resource

When monitoring SAP NW components fails due to NFS disconnection, there is a possibility that the SAP NW components are in abnormal state and cannot be restarted. In such a case, restart the node including these SAP NW components from EXPRESSCLUSTER.

# **3.2 Shared disk and network**

## **3.2.1 Creation of mount points**

Create mount points before installing SAP NW.

In this guide, mount points for /sapmnt, /usr/sap/trans, and ASCS instance are created. Set up fstab of each node so that NFS is always mounted to /sapmnt and /usr/sap/trans, and use the EXPRESSCLUSTER NAS resource to control mounting to the mount point for an ASCS instance.

Please refer to "Mount Points" in the SAP NetWeaver Configuration Example document for further details.

## <span id="page-38-0"></span>**3.2.2 Network Setting**

Assign the floating IPs shown below before installing SAP NW. In addition, the host names associated with the floating IP addresses for ASCS instances must be able to be resolved.

Using ENSA2 requires assigning floating IPs for ERS instances. Also required is resolving host names associated with the floating IPs for the ERS instances.

- Floating IP for WebManager (for Internal Version 3.3.*x*/4.0.*x*)
- Floating IP for Cluster WebUI (for Internal Version 4.1.*x*or later)
- Floating IP for ASCS instance (used in [3.3.5.](#page-42-0) *[Adding additional group resources](#page-42-0)* and [3.4.2.](#page-45-0) *[Installation of ASCS](#page-45-0) [and ERS instances \(Node#1\)](#page-45-0)*)
- Floating IP for ERS instance (for ENSA2 configuration)

Please refer to "Static IP and floating IP for SAP NW" in the SAP NetWeaver Configuration Example document for further details.

When creating a cluster consisting of two NFS servers, it is required to assign the following floating IP. In addition, it is required to enable name resolution for the host name of the NFS server associated with the following floating IP from the node of the SAP NW cluster.

• Floating IP for an NFS server cluster

Please refer to "Static IP and floating IP for SAP NW" in the SAP NetWeaver Configuration Example document for further details.

When creating a cluster on a cloud environment such as AWS and Microsoft Azure, use the AWS virtual ip resources and Azure DNS resources instead of the Floating IP resources. Note that name resolution must be possible for host names associated with virtual IPs for ASCS instances by the AWS virtual ip resource.

# **3.3 Preparation of EXPRESSCLUSTER**

Please refer to the "Installation and Configuration Guide" for additional information how to build an EXPRESSCLUS-TER environment.

Create a cluster environment with two nodes and a NFS server in the order shown below.

Completely install EXPRESSCLUSTER, build a cluster with a NAS resource and a floating IP, and start EXPRESS-CLUSTER before installing SAP NW.

Preparations before installing SAP NW

- Installation of EXPRESSCLUSTER
- License registration
- Creation of cluster configuration information
	- Creating a cluster
	- Creating failover groups
	- Adding additional group resources
- Specifying dependencies between failover groups

For details of settings used in this manual please refer to "Sample configuration of EXPRESSCLUSTER in a SAP NW cluster" in the supplied SAP NetWeaver Configuration Example document.

After completing the above processes continue with ["3.4.](#page-44-0) *[Setup of SAP NW Environment](#page-44-0)*" and ["3.5.](#page-50-0) *[Setup of EX-](#page-50-0)[PRESSCLUSTER](#page-50-0)*"

## <span id="page-39-0"></span>**3.3.1 Installation of EXPRESSCLUSTER**

Install this product on each node (Node#1 and Node#2). For details on the installation please refer to the following document:

"Installation and Configuration Guide"

- "Installing EXPRESSCLUSTER"
- "Registering the license"

If an older version of this product is already installed, back up the bundled scripts and the configuration file of the Connecter for SAP. The following shows an example to store the bundled scripts installed on /root/sample to /home/backup.

```
# cp -p /opt/nec/clusterpro/etc/clp_shi_connector.conf /home/backup
```

```
# cp -rp /root/sample /home/backup
```
# rpm -e expresscls spnw-<Version of EXPRESSCLUSTER>.x86\_64.rpm

After the installation of EXRESSCLUSTER has finished please enter the following command and install the Connecter for SAP. The same rpm package is used for both x86\_64 and IBM POWER.

# rpm -i expresscls spnw-<Version of EXPRESSCLUSTER>.x86 64.rpm

## **3.3.2 License registration**

The license must be registered before you can use EXPRESSCLUSTER.

For details on the license registration please refer to the following document:

"Installation and Configuration Guide"

- "Registering the license"

This product contains the following four licenses.

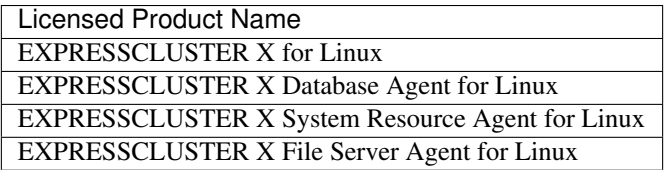

## **3.3.3 Creating a cluster**

Create a cluster from EXPRESSCLUSTER WebManager (hereafter referred to as WebManager) (for Internal Version 3.3.*x*/4.0.*x*)/Cluster WebUI (for Internal Version 4.1.*x*or later).

For details how to create a cluster please refer to the following document:

"Installation and Configuration Guide"

- "Creating the cluster configuration data"

#### Note:

(for Internal Version 3.3.*x*/4.0.*x*)

Be sure to specify English for Language on the Cluster Definition window of Cluster Generation Wizard of WebManager. If a language other than English is specified, the cluster will not work properly.

## <span id="page-40-0"></span>**3.3.4 Creating failover groups**

Create the failover groups to which each node belongs from WebManager (for Internal Version 3.3.*x*/4.0.*x*)/Cluster WebUI (for Internal Version 4.1.*x*or later).

For details how to create a failover group please refer to the following document:

"Installation and Configuration Guide"

- "Creating the cluster configuration data"

Now please create the following failover groups:

- ASCS instance
- ERS instance (for ENSA2 configuration)
- ERS1 instance (for ENSA configuration)
- ERS2 instance (for ENSA configuration)
- PAS instance
- AAS instance
- DA1 instance
- DA2 instance
- hostexec1
- hostexec2
- Exclusive1 (for ENSA configuration)
- Exclusive2 (for ENSA configuration)

The numbers included in the failover group names (e.g. 1 in ERS1) refer to the node on which this failover group is running. This means DA1 is on Node#1, DA2 on Node#2, and so on.

When ENSA2 is used, create only one failover group for the ERS instance.

### **Failover group for exclusive control**

If ENSA is used, it is necessary to create a failover group for the exclusive control of the ASCS and ERS instances. This section describes how to create a failover group.

Set the name of failover group for exclusive control according to the following manner. It's name consists of a common failover name component and a series of sequential numbers at the end of it. The number 1, 2, ... at the end of the name must be set in order of the nodes where ERS instance is installed.

```
<common failover group name><number>
```
Example in this manual

```
Exclusive-Group1 (Node#1)
Exclusive-Group2 (Node#2)
```
Note: The failover group name must not contain any spaces.

Note: If the failover group name does not conform to the naming conventions, exclusive control of ASCS/ERS instance cannot function normally.

For exclusive control of ASCS/ERS instance please refer to ["2.1.1.](#page-18-0) *[Illustration of exclusive control of ASCS/ERS](#page-18-0) [instance by EXPRESSCLUSTER](#page-18-0)*".

### <span id="page-42-1"></span>**Startup attribute of a failover group**

Set the startup attribute depending on the configuration as follows:

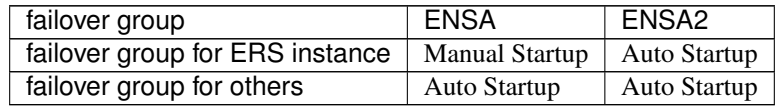

## <span id="page-42-0"></span>**3.3.5 Adding additional group resources**

Add the floating IP resource and NAS resource to the failover groups created in the previous section.

For details how to add a group resource please refer to the following document:

"Reference Guide"

- "Understanding Floating IP resource"
- "Understanding NAS resource"

Please add the following group resources to each failover group:

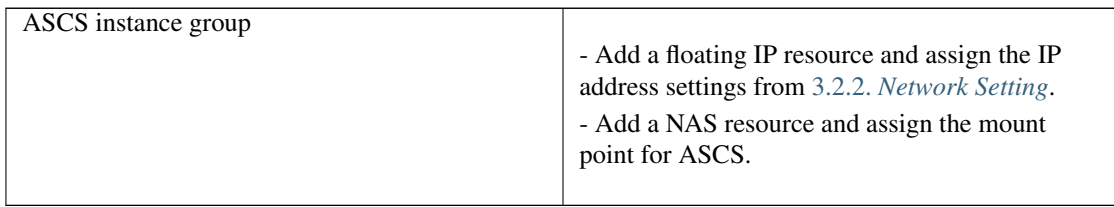

## **3.3.6 Specifying dependency between failover groups**

Specify the dependency between failover groups.

The dependency between each instance in SAP NW (starting order) is shown below.

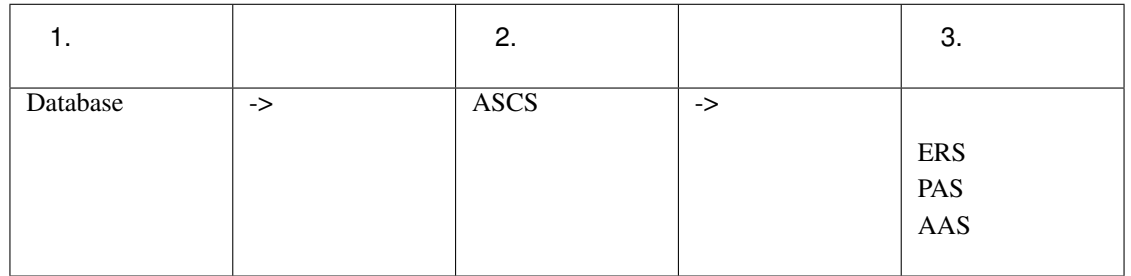

Each instance must be stopped in the reverse order.

Note: As outlined in [2.1.4.](#page-24-0) *[HA Database for SAP NW](#page-24-0)* it is assumed there is a database available. This database is a prerequisite for the above dependencies and needs to be available initially. If this is not the case, then you cannot continue from here.

Note: Do not need to specify any dependency for DA and hostexec.

For details how to specify dependencies in EXPRESSCLUSTER please refer to the following document:

for Internal Version 3.3.*x*/4.0.*x*:

"Reference Guide"

- "Understanding setting of group start dependence and group stop dependence"

- "Understanding the settings of dependency among group resources (Common to group resources)"

for Internal Version 4.1.*x*or later :

"Reference Guide"

- "Understanding setting of group start dependence and group stop dependence"
- "Understanding the settings of dependency among group resources"

# <span id="page-44-0"></span>**3.4 Setup of SAP NW Environment**

Terminology used in ["3.4.](#page-44-0) *[Setup of SAP NW Environment](#page-44-0)*" and ["3.5.](#page-50-0) *[Setup of EXPRESSCLUSTER](#page-50-0)*".

SID SAP System ID

DASID Diagnostics Agent System ID

INO Instance Number

The installation path and installation procedure for the product files for SAP NW may vary depending on your configuration.

For details how to build the SAP NW environment please refer at least to the following documents:

#### Master Guide

[https://help.sap.com/doc/cc89985762594a49938498a66feb974f/7.4/en-US/mg\\_nw\\_74.pdf](https://help.sap.com/doc/cc89985762594a49938498a66feb974f/7.4/en-US/mg_nw_74.pdf)

[https://help.sap.com/doc/18cb1a50b9924bc3b94c2988cc8c51d9/7.5/en-US/mg\\_nw\\_75.pdf](https://help.sap.com/doc/18cb1a50b9924bc3b94c2988cc8c51d9/7.5/en-US/mg_nw_75.pdf)

Installation Guide

The installation guide for each database and OS type supported by SAP NW can be downloaded from the following URL:

<https://help.sap.com/viewer/nwguidefinder>

Please make sure to review the appropriate guide for environment in detail.

Please make sure to review at least the following SAP notes applicable to your environment, as well as notes mentioned in SAP's guides.

#### SAP NOTEs

- #0171356 : SAP software on Linux: Essential information
- #0784391 : SAP support terms and 3rd-party Linux kernel drivers
- #2002167 : Red Hat Enterprise Linux 7.x: Installation und Upgrade
- #0174911 : Determining the hardware key (customer key)
- #0181543 : License key for high availability environment
- #0870871 : License key installation
- #1391070 : Linux UUID solutions
- #0146003 : Application servers cannot be started

Build the environment for SAP NW in the order shown below.

For details how to install SAP NW please refer SAP's official documentation (see above URL).

Note: Before you start the following procedure please make sure to have the database installed according to SAP's documents and it is available.

- (1) Preparing Node#1 and Node#2 for SAP NW installation [\(3.4.1.](#page-45-1) *[Preparing Node#1 and Node#2 for SAP NW](#page-45-1) [installation](#page-45-1)*)
- (2) Installation of ASCS/ERS instances on Node#1 [\(3.4.2.](#page-45-0) *[Installation of ASCS and ERS instances \(Node#1\)](#page-45-0)*)
- (3) Installation of PAS instance on Node#1 [\(3.4.3.](#page-46-0) *[Installation of PAS instance \(Node#1\)](#page-46-0)*)
- (4) Installation of ERS instance on Node#2 [\(3.4.4.](#page-47-0) *[Installation of ERS instance \(Node#2\)](#page-47-0)*)
- (5) Installation of AAS instance on Node#2 [\(3.4.5.](#page-47-1) *[Installation of AAS Instance \(Node#2\)](#page-47-1)*)
- (6) Activation of the Connector for SAP on Node#1 and Node#2 [\(3.4.6.](#page-48-0) *[Activation of the Connector for SAP](#page-48-0)*)
- (7) SAP license registration [\(3.4.7.](#page-49-0) *[SAP license registration](#page-49-0)*)
- (8) Changing SAP service settings [\(3.4.8.](#page-49-1) *[Changing SAP Instance Service Setting](#page-49-1)*)
- (9) Disabling auto startup for SAP instances [\(3.4.9.](#page-49-2) *[Disabling Auto Startup for SAP Instances](#page-49-2)*)
- (10) Enabling auto stop for ERS instance [\(3.4.10.](#page-49-3) *[Enabling Auto Stop for ERS Instance](#page-49-3)*)
	- ["3.4.2.](#page-45-0) *[Installation of ASCS and ERS instances \(Node#1\)](#page-45-0)*" through ["3.4.3.](#page-46-0) *[Installation of PAS instance \(Node#1\)](#page-46-0)*" describe how to install SAP NW on Node#1.
	- ["3.4.4.](#page-47-0) *[Installation of ERS instance \(Node#2\)](#page-47-0)*" through ["3.4.5.](#page-47-1) *[Installation of AAS Instance \(Node#2\)](#page-47-1)*" describe how to install SAP NW on Node#2.
	- ["3.4.6.](#page-48-0) *[Activation of the Connector for SAP](#page-48-0)*" describes how to set up Node#1 and Node#2 to use the Connector for SAP.
	- ["3.4.7.](#page-49-0) *[SAP license registration](#page-49-0)*" describes how to register SAP license.
	- ["3.4.8.](#page-49-1) *[Changing SAP Instance Service Setting](#page-49-1)*" describes how to disable the automatic startup of SAP service in Node#1 and Node#2.
	- ["3.4.9.](#page-49-2) *[Disabling Auto Startup for SAP Instances](#page-49-2)*" describes the procedure for disabling auto startup for SAP Instances.
	- ["3.4.10.](#page-49-3) *[Enabling Auto Stop for ERS Instance](#page-49-3)*" describes the procedure for enabling auto stop for ERS Instance.

For an example how instance names and numbers are set in this manual please refer to "Sample settings for SAP NW" in the supplied SAP NetWeaver Configuration Example document.

For how to update SAP NW, refer to ["4.1.](#page-65-0) *[SAP NW Update](#page-65-0)*".

## <span id="page-45-1"></span>**3.4.1 Preparing Node#1 and Node#2 for SAP NW installation**

Completely install EXPRESSCLUSTER, specify a floating IP and NAS resource, start EXPRESSCLUSTER, and activate the floating IP and NAS resource in Node#1 before installing SAP NW.

The location to save the SAP software logistics tool including the sapinst command described later depends on your environment and the installation media used (DVD-ROM or downloaded files). The sapinst command is a command used to install SAP NW.

## <span id="page-45-0"></span>**3.4.2 Installation of ASCS and ERS instances (Node#1)**

Perform this work on Node#1.

Specify the host name associated with the floating IP of ASCS instance as an environment variable SAP-INST\_USE\_HOSTNAME and execute sapinst.

# env SAPINST USE HOSTNAME=ASCS Hostname ./sapinst

Note: Enter the host name associated with the floating IP of ASCS instance for *ASCS\_Hostname*.

Install ERS after the installation for ASCS is completed.

If ENSA is used, execute sapinst as follows:

# ./sapinst

If ENSA2 is used, execute sapinst with the specification of the host name associated with the floating IP for the ERS instance to the environment variable SAPINST\_USE\_HOSTNAME:

# env SAPINST\_USE\_HOSTNAME=ERS\_Hostname ./sapinst

Note: For *ERS\_Hostname*, set the host name associated with the floating IP for the ERS instance*.*

The SIDs (SAP System IDs) and instance numbers for ACSC specified during installation are used in [3.5.1.](#page-50-1) *[Setting up](#page-50-1) [the ASCS resource](#page-50-1)* (ASCS).

The SIDs and INOs for ERS are used in [3.5.1.](#page-51-0) *[Setting up the ERS1 \(Node#1\) resource](#page-51-0)* (ERS1) with ENSA used or in [3.5.1.](#page-51-1) *[Setting up the ERS resource](#page-51-1)* (ERS) with ENSA2 used.

In this manual, set SID and INO as follows:

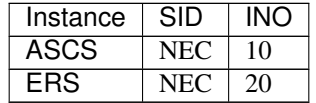

## <span id="page-46-0"></span>**3.4.3 Installation of PAS instance (Node#1)**

Perform this work on Node#1.

Because the PAS only operates on Node#1, it is not necessary to specify a floating IP. Execute sapinst without specifying an environment variable.

#### # ./sapinst

The SID (SAP System ID) and instance number for PAS specified during installation are used in [3.5.1.](#page-51-2) *[Setting up the](#page-51-2) [PAS resource](#page-51-2)*.

The DASID (Diagnostics Agent SAP System ID) and instance number for DA specified during installation are used in [3.5.1.](#page-52-0) *[Setting up the DA1 \(Node#1\) resource](#page-52-0)* (DA1).

In this manual, set SID and INO as follows:

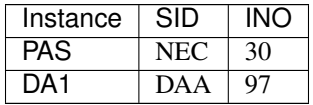

Note: DA (Diagnostics Agent) is the instance installed when installing of a PAS instance.

## <span id="page-47-0"></span>**3.4.4 Installation of ERS instance (Node#2)**

Perform this work on Node#2.

If ENSA is used, execute sapinst as follows:

# ./sapinst

If ENSA2 is used, execute sapinst with the specification of the host name associated with the floating IP for the ERS instance to the environment variable SAPINST\_USE\_HOSTNAME:

# env SAPINST\_USE\_HOSTNAME=ERS\_Hostname ./sapinst

Note: For *ERS\_Hostname*, set the host name associated with the floating IP for the ERS instance*.*

The SID (SAP System ID) and instance number for ERS specified during installation are used in [3.5.1.](#page-51-3) *[Setting up the](#page-51-3) [ERS2 \(Node#2\) resource](#page-51-3)* (ERS2). with ENSA used or in [3.5.1.](#page-51-1) *[Setting up the ERS resource](#page-51-1)* (ERS) with ENSA2 used.

In this manual, set SID and INO as follows:

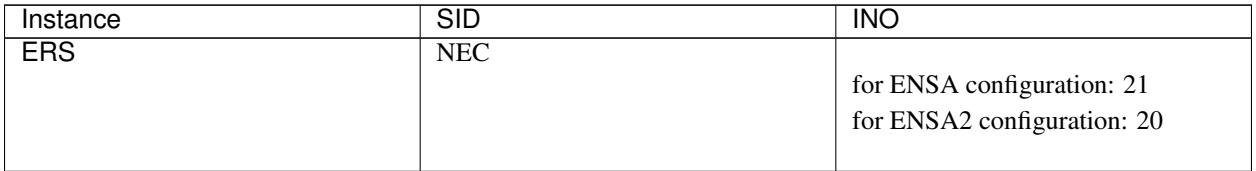

## <span id="page-47-1"></span>**3.4.5 Installation of AAS Instance (Node#2)**

Perform this work on Node#2.

Because the AAS only operates on Node#2, it is not necessary to specify a floating IP. Execute sapinst without specifying an environment variable.

# ./sapinst

The SID (SAP System ID) and instance number for AAS specified during installation are used in [3.5.1.](#page-52-1) *[Setting up the](#page-52-1) [AAS resource](#page-52-1)*.

The DASID (Diagnostics Agent System ID) and instance number for DA specified during installation are used in [3.5.1.](#page-52-2) *[Setting up the DA2 \(Node#2\) resource](#page-52-2)* (DA2).

In this manual, set SID and INO as follows:

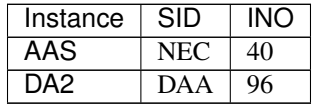

Note: DA (Diagnostics Agent) is the instance installed when installing an AAS instance.

## <span id="page-48-0"></span>**3.4.6 Activation of the Connector for SAP**

To combine the EXPRESSCLUSTER Connector for SAP with SAP NW every instance needs according entries in their start profiles. Please perform the following steps.

Perform this work on Node#1 and Node#2.

### **Setting up the SAP profile**

Add the following specifications to every instance profile for SAP instances to activate the SAP HA Connector and combine it with EXPRESSCLUSTER.

A setting example in this manual is shown below. The path may vary according to your installation. In this environment the following settings are used:

/sapmnt/*<SID>*/profile/*<SID>*\_*<INSTANCENAME><INO>*\_*<HOSTNAME>*

service/halib = /usr/sap/<SID>/<INSTANCENAME><INO>/exe/saphascriptco.so service/halib\_cluster\_connector = /opt/nec/clusterpro/bin/clp\_shi\_ ˓<sup>→</sup>connector\_wrapper

Please verify to add this information to each instance profile.

Additionally add this information to the instance profile of DA instance on Node#1 and Node#2.

/usr/sap/*<DASID>*/SYS/profile/*<SID>*\_*<INSTANCENAME><INO>*\_*<HOSTNAME>*

```
service/halib = /usr/sap/<DAA SID>/SMDA<DA INO>/exe/saphascriptco.so
service/halib_cluster_connector = /opt/nec/clusterpro/bin/clp_shi_
˓→connector_wrapper
```
The location of saphascriptco.so specified in service/halib differs depending on the version of NW. If /usr/sap/*<SID>*/*<INSTANCENAME><INO>*/exe/saphascriptco.so does not exist, specify /usr/sap/hostctrl/exe/saphascriptco.so for service/halib.

### **Assigning the sudo privilege to the SAP NW user**

Assign the sudo privilege to the SAP NW user so that the SAP HA Connector can be executed. Set up the privilege by using the visudo command as the root user. Add the following specification:

```
Defaults:%sapsys !requiretty
%sapsys ALL=(ALL) NOPASSWD: ALL
```
Note: Set up the groups automatically created during installation of SAP NW so that sudo can be executed to normally combine SAP NW and EXPRESSCLUSTER. If the SAP NW user cannot execute sudo, starting and stopping of SAP NW instances cannot be normally controlled.

## <span id="page-49-0"></span>**3.4.7 SAP license registration**

For details how to register the SAP license refer to the official SAP documentation.

## <span id="page-49-1"></span>**3.4.8 Changing SAP Instance Service Setting**

Perform this work on Node#1 and Node#2.

Enter the following command for disabling the automatic startup of SAP instance service, because each SAP process is run by EXPRESSCLUSTER.

# systemctl disable sapinit

After entering the above command, check that the automatic startup of SAP instance service is disabled.

```
# chkconfig --list sapinit
sapinit 0:off 1:off 2:off 3:off 4:off 5:off 6:off
```
## <span id="page-49-2"></span>**3.4.9 Disabling Auto Startup for SAP Instances**

Perform this work on Nodes #1 and #2.

To disable auto startup by the SAP interface for the ERS and DA instances, change the relevant configuration in the profile of these instances.

The ERS instance profile is placed in the following location.

/sapmnt/<SID>/profile/<SID>\_ERS<INO>\_<hostname>

The DA instance profile is placed in the following location.

/usr/sap/<DASID>/SYS/profile/<DASID>\_SMDA<INO>\_<hostname>

Change the Autostart value in each profile to 0.

Autostart=0

## <span id="page-49-3"></span>**3.4.10 Enabling Auto Stop for ERS Instance**

Perform this work on Nodes #1 and #2.

In case that ASCS had a failover to the node where ERS instance is running, ERS needs to be stopped automatically.

The ERS instance profile is placed in the following location.

/sapmnt/<SID>/profile/<SID>\_ERS<INO>\_<hostname>

Comment out the line "Restart\_Program\_00 = local \$(\_ER) pf=\$(\_PFL) NR=\$(SCSID)" in each profile. Add "Start\_Program\_00 = local \$(\_ER) pf=\$(\_PFL) NR=\$(SCSID)" in each profile.

```
#Restart_Program_00 = local $(_ER) pf=$(_PFL) NR=$(SCSID)
Start_Program_00 = local $(_ER) pf=$(_PFL) NR=$(SCSID)
```
# <span id="page-50-0"></span>**3.5 Setup of EXPRESSCLUSTER**

## **3.5.1 Setup of Resources**

Add the exec resource to the failover groups created in [3.3.4.](#page-40-0) *[Creating failover groups](#page-40-0)*.

Set up the exec resource to control starting and stopping of each instance.

A sample script to control starting and stopping of various SAP instances is available.

To control start and stop of SAP instances with this sample script set up the exec resource.

The sample script to control start and stop uses resource names as keys for control, so it is necessary to specify resource names appropriate to the control target.

Include the following string in the resource name:

instance\_<SID>\_<INO>

The words in <> indicate the following items:

- SID: SAP System ID

- INO: Instance number

Note: Modify the SAP user (SAPUSER), SAP System ID (SID), SAP profile path (PROFILE), and the instance number (INO) in the supplied sample script according to your environment.

For how to add the exec resource, refer to the following document:

"Reference Guide"

- "Understanding EXEC resources"

### <span id="page-50-1"></span>**Setting up the ASCS resource**

Add the following two exec resources to the group for which the floating IP for ASCS instance is specified.

- Add the exec resource for controlling SAP instance services.
- Add the exec resource for starting SAP instances. \* Include the SID (SAP System ID) and INO (instance number) specified in [3.4.2.](#page-45-0) *[Installation of](#page-45-0) [ASCS and ERS instances \(Node#1\)](#page-45-0)* in the resource name.

Example in this manual

exec-ascs-SAP-instance\_NEC\_10

### <span id="page-51-0"></span>**Setting up the ERS1 (Node#1) resource**

Add the following two exec resources for the group for ERS1.

- Add the exec resource for controlling SAP instance services.
- Add the exec resource for starting SAP instances.
	- \* Include the SID (SAP System ID) and INO (instance number) specified in ["3.4.2.](#page-45-0) *[Installation of](#page-45-0) [ASCS and ERS instances \(Node#1\)](#page-45-0)*" in the resource name.

Example in this manual

exec-ERS1-SAP-instance\_NEC\_20

#### <span id="page-51-3"></span>**Setting up the ERS2 (Node#2) resource**

Add the following two exec resources for the group for ERS2.

- Add the exec resource for controlling SAP instance services.
- Add the exec resource for starting SAP instances. \* Include the SID (SAP System ID) and INO (instance number) specified in ["3.4.4.](#page-47-0) *[Installation of](#page-47-0) [ERS instance \(Node#2\)](#page-47-0)*" in the resource name.

Example in this manual

exec-ERS2-SAP-instance\_NEC\_21

#### <span id="page-51-1"></span>**Setting up the ERS resource**

Add the following three EXEC resources to groups with the floating IPs for ERS instances set:

- EXEC resource to check the ASCS startup node
- EXEC resource to control the SAP service
- EXEC resource to start the SAP instance
- \*Include the SID (SAP System ID) and INO (instance number) in the resource name, as configured in ["3.4.2.](#page-45-0) *[Installation of ASCS and ERS instances \(Node#1\)](#page-45-0)*".

Example in this document

exec-ERS-SAP-instance\_NEC\_20

#### <span id="page-51-2"></span>**Setting up the PAS resource**

Add the following two exec resources for the group for PAS.

- Add the exec resource for controlling SAP instance services.
- Add the exec resource for starting SAP instances.
- \* Include the SID (SAP System ID) and INO (instance number) specified in ["3.4.3.](#page-46-0) *[Installation of](#page-46-0) [PAS instance \(Node#1\)](#page-46-0)*" in the resource name.

Example in this manual

```
exec-PAS-SAP-instance_NEC_30
```
### <span id="page-52-1"></span>**Setting up the AAS resource**

Add the following two exec resources for the group for AAS.

- Add the exec resource for controlling SAP instance services.
- Add the exec resource for starting SAP instances.
	- \* Include the SID (SAP System ID) and INO (instance number) specified in ["3.4.5.](#page-47-1) *[Installation of](#page-47-1) [AAS Instance \(Node#2\)](#page-47-1)*" in the resource name.

Example in this manual

exec-AAS-SAP-instance\_NEC\_40

#### <span id="page-52-0"></span>**Setting up the DA1 (Node#1) resource**

Add the following two exec resources for the group for DA1.

- Add the exec resource for controlling SAP instance services.
- Add the exec resource for starting SAP instances.

\* Include the SID (SAP System ID) and INO (instance number) specified in ["3.4.3.](#page-46-0) *[Installation of](#page-46-0) [PAS instance \(Node#1\)](#page-46-0)*" in the resource name.

Example in this manual

exec-DA1-instance\_DAA\_97

#### <span id="page-52-2"></span>**Setting up the DA2 (Node#2) resource**

Add the following two exec resources for the group for DA2.

- Add the exec resource for controlling SAP instance services.
- Add the exec resource for starting SAP instances.
	- \* Include the SID (SAP System ID) and INO (instance number) specified in ["3.4.5.](#page-47-1) *[Installation of](#page-47-1) [AAS Instance \(Node#2\)](#page-47-1)*" in the resource name.

Example in this manual

exec-DA2-instance\_DAA\_96

#### **Setting up the hostexec1 (Node#1) resource**

Add the following exec resource for the group for hostexec1.

• Add the exec resource for controlling saphostexec.

### **Setting up the hostexec2 (Node#2) resource**

Add the following exec resource for the group for hostexec2.

• Add the exec resource for controlling saphostexec.

### **Setting up resources for the exclusive control of Node#1 (for ENSA configuration)**

• Add no group resources.

### **Setting up resources for the exclusive control of Node#2 (for ENSA configuration)**

• Add no group resources.

For detailed settings used in this manual please refer to "Sample configuration of EXPRESSCLUSTER in a SAP NW cluster" and "Exec resources" in the supplied SAP NetWeaver Configuration Example document.

Note: Specify a resource name that conforms to the naming conventions for the exec resource that controls start and stop of SAP NW instances. If the resource name does not conform to the naming conventions starting and stopping of SAP NW instances cannot be normally controlled.

## <span id="page-53-0"></span>**3.5.2 Setup of Monitor Resources**

Add the custom monitor resource, NIC Link Up/Down monitor resource, and disk monitor resource to the group resources created in the previous section.

For details please refer to the following documents.

"Reference Guide"

- "Understanding NIC Link Up/Down monitor resources"
- "Understanding custom monitor resources"
- "Understanding the disk monitor resources"

For detailed settings used in this manual please refer to "Sample configuration of EXPRESSCLUSTER in a SAP NW cluster" and "Custom monitor" in the supplied SAP NetWeaver Configuration Example document.

The sample script specified for the custom monitor resource is included in the installation media of this product.

Note: Modify the SAP user (SAPUSER) and the instance number (INO) in the supplied sample script according to your environment.

### **Add the NIC Link Up/Down monitor resource**

For how to add the NIC Link Up/Down monitor resource please refer to the following document:

"Reference Guide"

- "Understanding NIC Link Up/Down monitor resources"

#### **Setting up the SAP NW instance monitor resource**

Specify the sample script included in this product for the custom monitor resource to monitor the following instances:

Use the sapcotrol command to monitor these instances. For the script using the sapcontrol command, see "Custom monitor" in the SAP NetWeaver Configuration Example. For EXPRESSCLUSTER X 3.3, you can download this sample script form the support portal (Content ID: 9510100151).

- ASCS
- ERS1 (for ENSA configuration)
- ERS2 (for ENSA configuration)
- ERS (for ENSA2 configuration)
- PAS
- AAS
- DA1
- $\cdot$  DA2

#### **Setting up the SAP NW instance service monitor resource**

Specify the sample script included in this product for the custom monitor resource to monitor the following instance services:

- ASCS
- ERS1 (for ENSA configuration)
- ERS2 (for ENSA configuration)
- ERS (for ENSA2 configuration)
- PAS
- AAS
- DA1
- DA2
- hostexec1
- hostexec2

### **Setting up the disk monitor resource**

For how to add the disk monitor resource, see the following:

"Reference Guide"

- "Understanding the disk monitor resources"

# **3.6 Connector for SAP**

## **3.6.1 Log configuration**

This section describes the log output of the Connector for SAP.

For information about the logs in EXPRESSCLUSTER please refer to the following document:

"Reference Guide"

- "Error messages"

#### **logrotate configuration**

Use Linux logrotate to specify the log location and version control.

The following setup file is created when this product is installed:

/etc/logrotate.d/clp\_shi\_connector

The default setup is as shown below.

```
/opt/nec/clusterpro/log/clp_shi_connector.log
{
   rotate 1
    size 1M
}
```
The Connector for SAP log is written to the following location:

```
/opt/nec/clusterpro/log/clp_shi_connector.log
```
### **Setting up the log level**

To set up the log level of the Connecter for SAP log please change the parameter of following file.

```
/opt/nec/clusterpro/etc/clp_shi_connector.conf
```
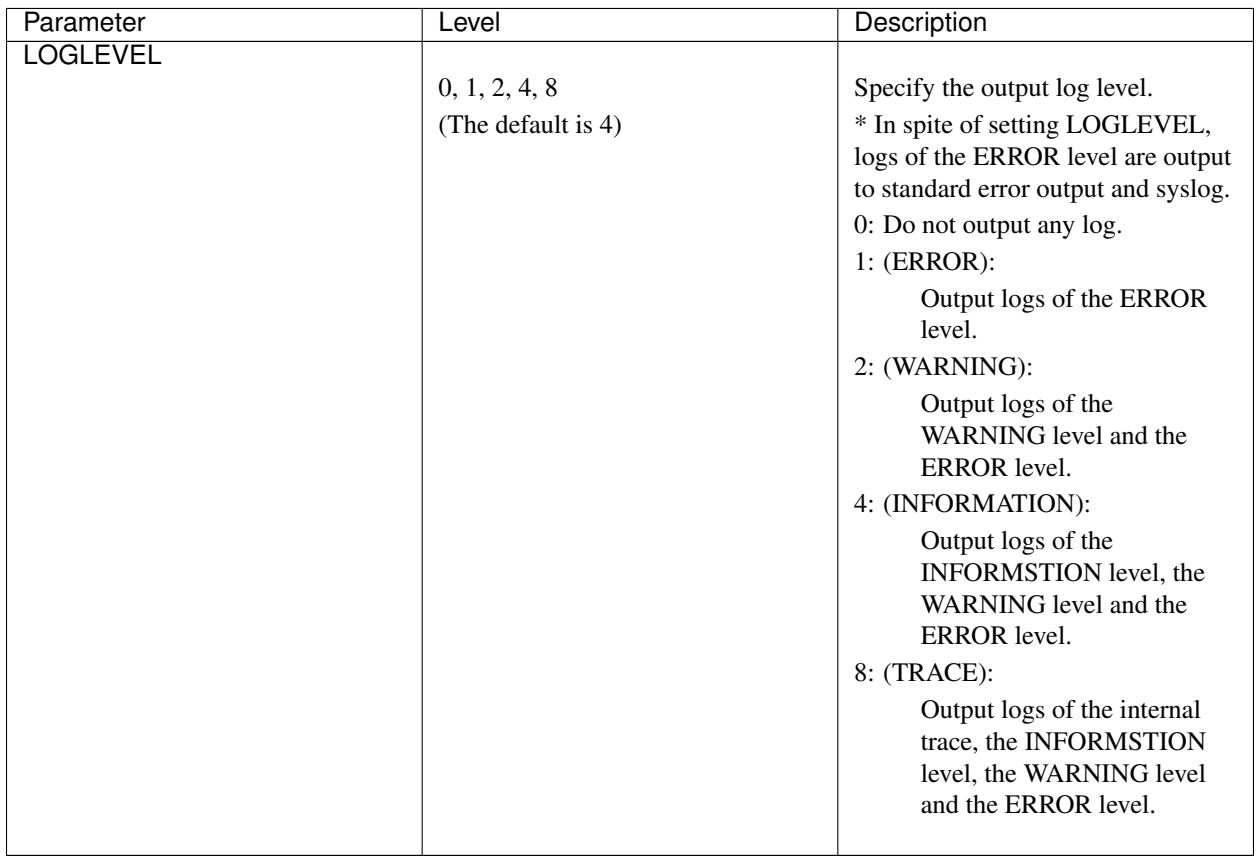

The setting method is as follows. LOGLEVEL is set as 4 in the following example.

LOGLEVEL=4

### **Format of log**

An example of a Connector for SAP output log is shown below.

Log format

LEVEL YY/MM/DD HH:MM:SS[PID] message

Example of output log

```
I 12/08/22 18:54:50[32412] ********** main: clp_shi_connector start **********
E 12/08/22 18:54:50[32412] Invalid options. (aaa bbb)
I 12/08/22 18:54:50[32412] main: retval: 2
I 12/08/22 18:54:50[32412] ********** main: clp_shi_connector end **********
```
### <span id="page-58-0"></span>**List of error messages**

Error messages that the Connector for SAP outputs to syslog

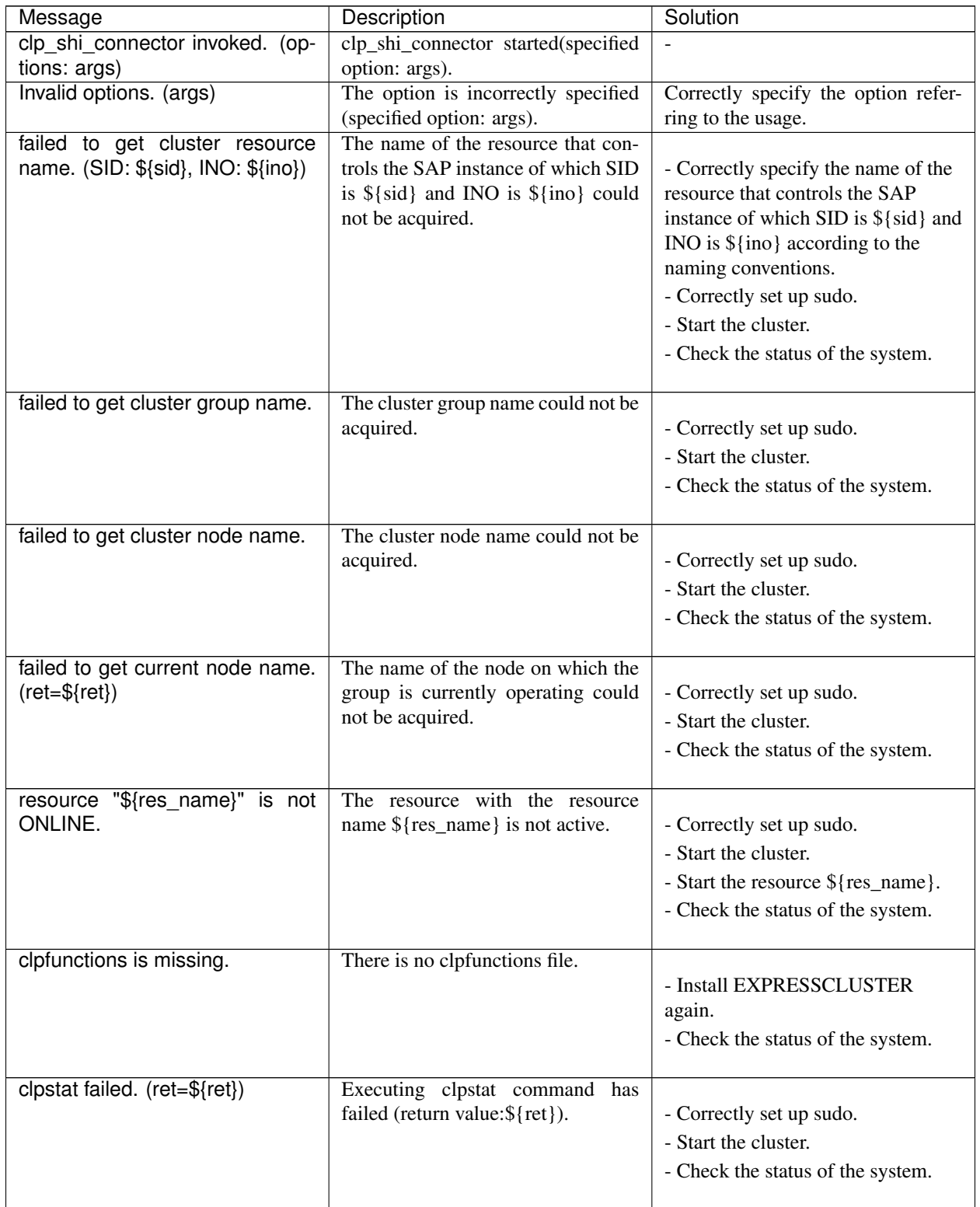

Continued on next page

| rable 0.0 – commuted from previous page                                                                                                    |                                                                                                    |                                                                                                    |
|----------------------------------------------------------------------------------------------------|----------------------------------------------------------------------------------------------------|----------------------------------------------------------------------------------------------------|
| Message                                                                                                    | Description                                                                                                    | Solution                                                                                                    |
| Can't find cluster resource. (SID:<br>\$1, INO: \$2)                                                                                        | The cluster resource controlling<br>SID: \$1 and INO: \$2 could not be<br>found.                                                   | - Following the naming<br>conventions, correct the name of<br>the resource which control SAP<br>instance whose SID and INO are<br>\${sid} and \${ino} respectively.<br>- Correctly set up sudo.<br>- Start the cluster.<br>- Check the status of the system. |
| Failed to analyze resource line.                                                                                                    | The resource line could not be ana-<br>lyzed.                                                                                      | • Check the status of the sys-<br>tem.                                                                                                    |
| Can't find cluster group.<br>(re-<br>source: \$1)                                                                                           | The cluster group related to re-<br>source: \$1 could not be found.                                                                | - Correctly set up sudo.<br>- Start the cluster.<br>- Check the status of the system.                                                                                                    |
| failed to control group resource<br>(\${res_name}) because group is<br>stopped.                                                             | The group resource $(\frac{1}{2}$ res_name})<br>could not be controlled because the<br>group stopped.                              | - Correctly set up sudo.<br>- Start the group to which the<br>resource belongs.<br>- Check the status of the system.                                                                                                    |
| failed to start group resource<br>$(${res_name}\})$<br>because group<br>OFFLINE.<br>resource<br>is<br>not<br>$(\text{ret}=\$(\text{ret}\})$ | The group resource could not be<br>active because the group resource<br>(\${res_name}) did not stop (return<br>value: $\S$ {set}). | - Correctly set up sudo.<br>- Stop the resource.<br>- Check the status of the system.                                                                                                    |
| failed to stop group resource<br>$(${res_name}\)$<br>because group<br>ONLINE.<br>resource<br>is<br>not<br>$(\text{ret}=\$(\text{ret}\})$    | The group could not stop because<br>the group resource (\${res_name})<br>was not active (return value:<br>$\S$ {set}).             | - Correctly set up sudo.<br>- Start the resource.<br>- Check the status of the system.                                                                                                    |

Table 3.8 – continued from previous page

## **3.6.2 Timeout settings**

The below procedures may fail due to a timeout depending on the system load, when executed by the linkage connector.

- Obtaining product information of EXPRESSCLUSTER when the cluster is started.
- Checking the group resource status when Rolling Kernel Switch is activated.

In these cases adjust the parameters below in the following file.

/opt/nec/clusterpro/etc/clp\_shi\_connector.conf

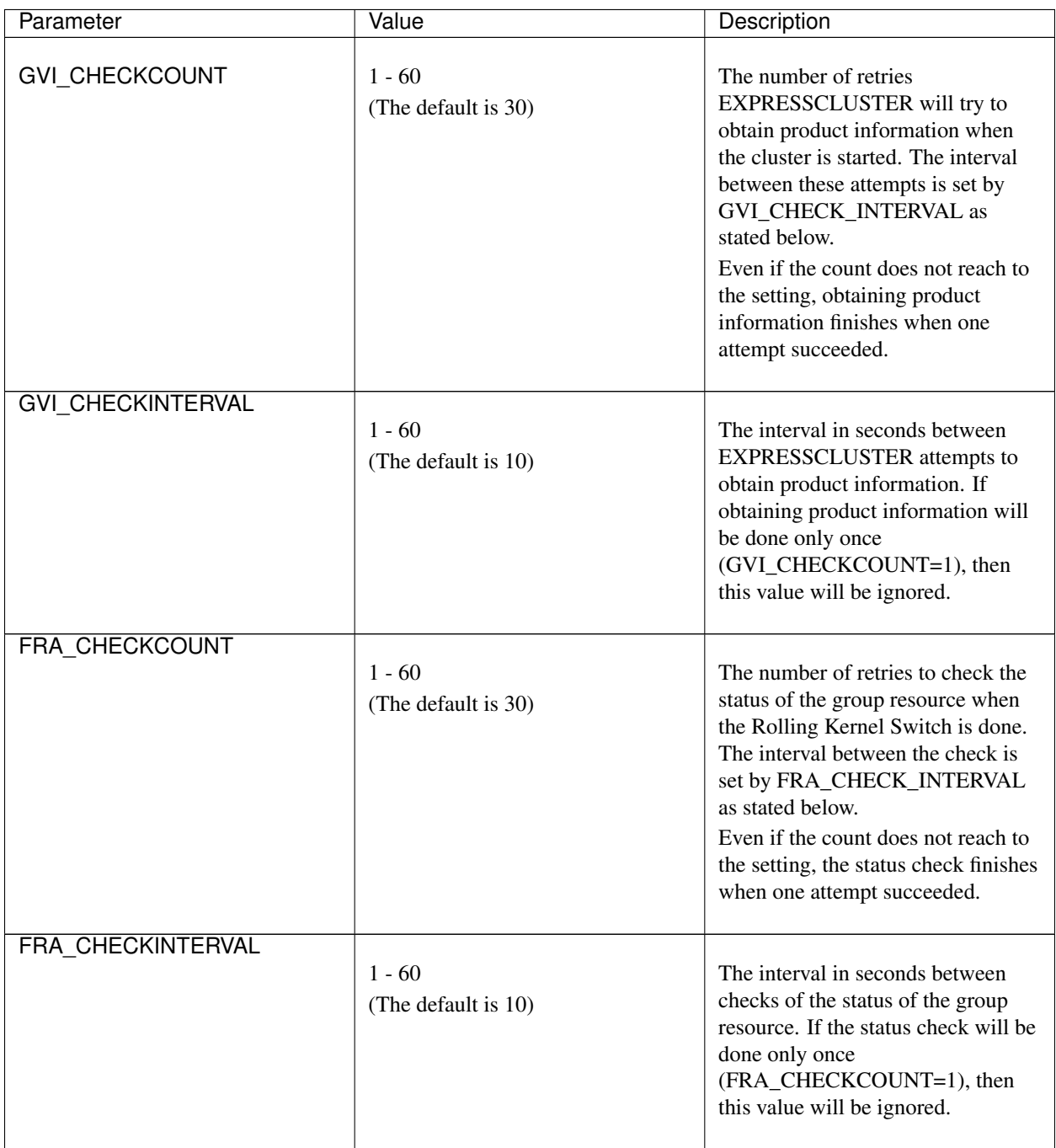

## <span id="page-61-1"></span>**3.6.3 Configuring the maintenance mode (for Internal Version 4.1.0-1 or later)**

When the maintenance mode is used, adjust the parameter below in the following file:

```
/opt/nec/clusterpro/etc/clp_shi_connector.conf
```
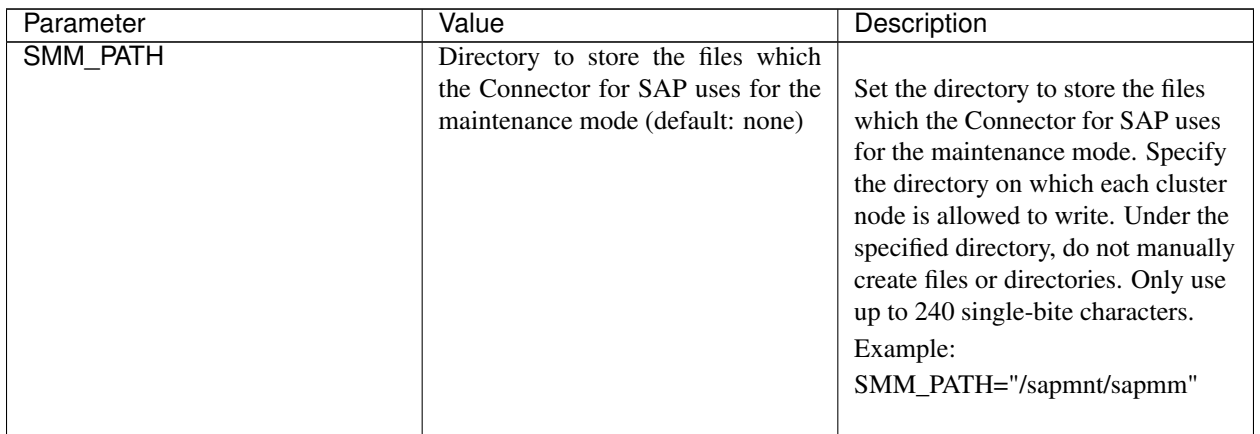

## <span id="page-61-0"></span>**3.6.4 ENSA settings (for Internal Version 4.1.0-1 or later)**

With the parameter below in the following file, specify the ENSA version to be used.

The version of ENSA must be the same as its setting on the SAP NW side.

/opt/nec/clusterpro/etc/clp\_shi\_connector.conf

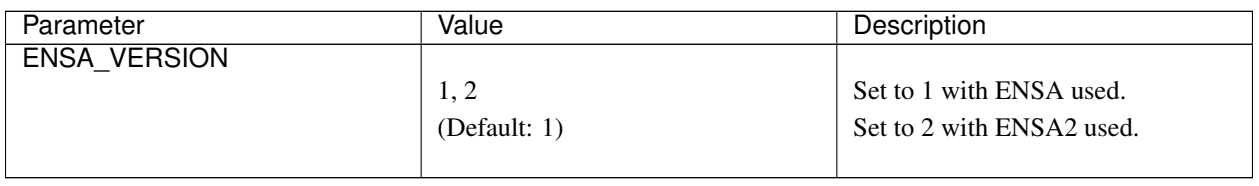

## <span id="page-61-2"></span>**3.6.5 Setting abnormal process judgement for each instance (for Internal Version 4.1.0-1 or later)**

The bundled scripts allow you to check the statuses of processes composing each instance with sapcontrol -function GetProcessList. To determine whether the result is abnormal or not, you can choose from the following two patterns:

- Judge the result as abnormal when not all the process statuses are GREEN.
- Judge the result as abnormal when not all the process statuses are GREEN or YELLOW.

Specify either of the patterns with the parameter below in the following file. For details, see "Custom monitor" in the SAP NetWeaver Configuration Example.

If a different pattern is to be set for a specific process, customize the bundled script (e.g. for judging the result as normal when Process A is YELLOW, for judging as abnormal when Process B is YELLOW).

/opt/nec/clusterpro/etc/clp\_shi\_connector.conf

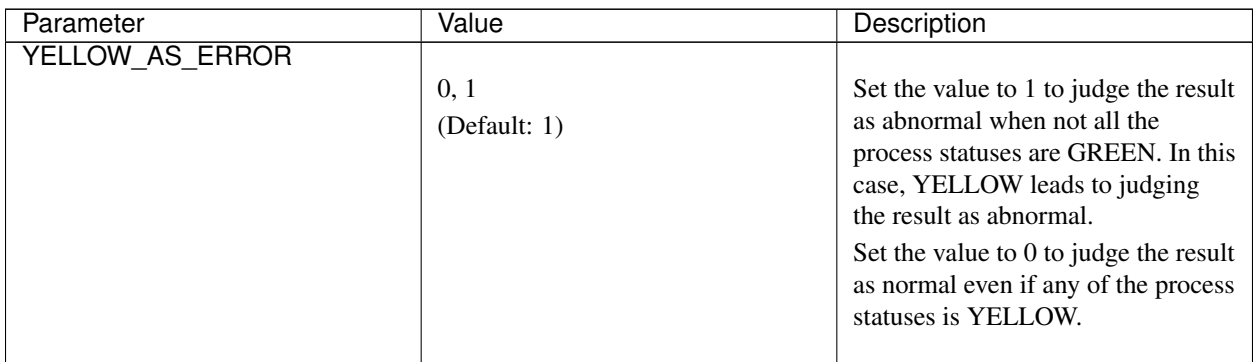

## **CHAPTER**

# **FOUR**

# **MISCELLANEOUS**

- [4.1.](#page-65-0) *[SAP NW Update](#page-65-0)*
- [4.2.](#page-66-0) *[Notes and Restrictions](#page-66-0)*

# <span id="page-65-0"></span>**4.1 SAP NW Update**

To update SAP NW, use Software Update Manager (hereafter referred to as SUM). The update procedure with SUM involves restarting SAP instances and therefore it may interfere with EXPRESSCLUSTER which tries to keep the SAP components available. To avoid such interference with EXPRESSCLUSTER, suspend EXPRESSCLUSTER's monitoring for all SAP components that SUM has to restart.

Please select from the following two options to suspend EXPRESSCLUSTER's monitoring.

- Suspending the whole cluster
- Suspending monitor resources for related SAP instances and instance services

Update SAP NW with SUM while the cluster or the monitor resources are suspended. After the update is completed, resume the suspended cluster or the suspended monitor resources.

For how to suspend and resume a cluster or a monitor resource, please refer to the following document.

for Internal Version 3.3.*x*/4.0.*x*

"Reference Guide"

- "Chapter 1 Functions of the WebManager"
- "Operations from the WebManager"

for Internal Version 4.1.*x*or later

• Cluster WebUI online manual

## <span id="page-65-1"></span>**4.1.1 Maintenance mode (for Internal Version 4.1.0-1 or later)**

The maintenance mode can be switched on/off by the sapcontrol command or from the SAP management console. For details on the maintenance mode and the sapcontrol command, see the SAP documents.

When the maintenance mode is enabled, the cluster is suspended from the Connector for SAP.

When the maintenance mode is disabled, the cluster is resumed from the Connector for SAP.

When the maintenance mode is used, avoid suspending or resuming the cluster from Cluster WebUI or with the clpcl command in order to avoid conflicts.

The following is an example to enable the maintenance mode with the sapcontrol command:

sapcontrol -nr <SID>-function HASetMaintenanceMode 1

The following is an example to disable the maintenance mode with the sapcontrol command:

sapcontrol -nr <SID>-function HASetMaintenanceMode 0

# <span id="page-66-0"></span>**4.2 Notes and Restrictions**

- Notes on starting/stopping groups (for Internal Version 3.3.*x*/4.0.*x*) Refer to the following sections in the "Reference Guide": "Group resource details"
	- -> "Group start dependence and group stop dependence"
	- -> "Notes"
- Notes on starting/stopping groups (for Internal Version 4.1.*x*or later)

Refer to the following sections in the "Reference Guide": "Group resource details"

- -> "Understanding setting of group start dependence and group stop dependence"
- -> "Notes"
- Restriction of using spaces

A node name , a failover group and a resource name must not contain any spaces. If they contain some spaces, starting and stopping of SAP NW instances cannot be controlled correctly.

- For the instance number configurations of the SAP NW components and the notes on these configurations, refer to ["2.1.1.](#page-17-0) *[Instance number configuration of the SAP NW components](#page-17-0)*".
- Naming conventions for failover groups

Specify a failover group name according to the naming conventions for the failover group for exclusive control of ASCS/ERS instance. If the failover group name does not follow the naming conventions, exclusive control of ASCS/ERS instance cannot function correctly.

• Naming conventions for exec resources

Specify a resource name that conforms to the naming conventions for the exec resource that controls starting and stopping of SAP NW instances. If the resource name does not conform to the naming conventions, starting and stopping of SAP NW instances cannot be normally controlled.

• Attention when one node recovers

When the node where ERS instance was working gets recovered and joins the cluster, then the failover group of the ERS instance is not restarted automatically.

You need to validate the node is working healthy and then restart the failover group of ERS instance manually.

• Privilege setup

Set up the groups automatically created during installation of SAP NW so that sudo can be executed to normally combine SAP NW and EXPRESSCLUSTER. If the SAP NW user cannot execute sudo, starting and stopping of SAP NW instances cannot be normally controlled.

- Languages setting (for Internal Version 3.3.*x*/4.0.*x*) Be sure to specify English for Language on the Cluster Definition window of Cluster Generation Wizard of WebManager. If a language other than English is specified, the cluster will not work properly.
- Maintenance mode (for Internal Version 4.1.*x*or later)

When the maintenance mode is used, avoid suspending or resuming the cluster from Cluster WebUI or with the clpcl command in order to avoid conflicts.

For the "SMM\_PATH" parameter in clp\_shi\_connector.conf, specify the directory on which each cluster node is allowed to write. Under the specified directory, do not manually create files or directories.

## **CHAPTER**

# **LEGAL NOTICE**

# **5.1 Disclaimer**

- Information in this document is subject to change without notice.
- NEC Corporation is not liable for technical or editorial errors or omissions in the information in this document.
- You are completely liable for all risks associated with installing or using the product as described in this manual to obtain expected results and the effects of such usage.
- The information in this document is copyrighted by NEC Corporation.
- No part of this document may be reproduced or transmitted in any form by any means, electronic or mechanical,for any purpose, without the express written permission of NEC Corporation.

# **5.2 Trademark Information**

- EXPRESSCLUSTER® is a registered trademark of NEC Corporation.
- SAP, SAP NetWeaver, and other SAP products and services mentioned herein as well as their respective logos are trademarks or registered trademarks of SAP SE (or an SAP affiliate company) in Germany and other countries.
- Linux is a registered trademark of Linus Torvalds in the United States and other countries.
- RPM is a registered trademark of Red Hat, Inc. or its subsidiaries in the United States and other countries.
- Oracle and logos are trademarks or registered trademarks of Oracle Corporation and/or its affiliates.
- SUSE is a registered trademark of SUSE LLC in the United States and other countries.
- Amazon Web Services and all AWS-related trademarks, as well as other AWS graphics, logos, page headers, button icons, scripts, and service names are trademarks, registered trademarks or trade dress of AWS in the United States and/or other countries.
- Microsoft, Windows, Azure, and Azure DNS are registered trademarks of Microsoft Corporation in the United States and other countries.
- Other product names and slogans written in this manual are trademarks or registered trademarks of their respective companies.

## **CHAPTER**

**SIX**

# **REVISION HISTORY**

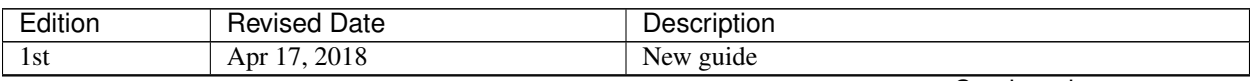

Continued on next page

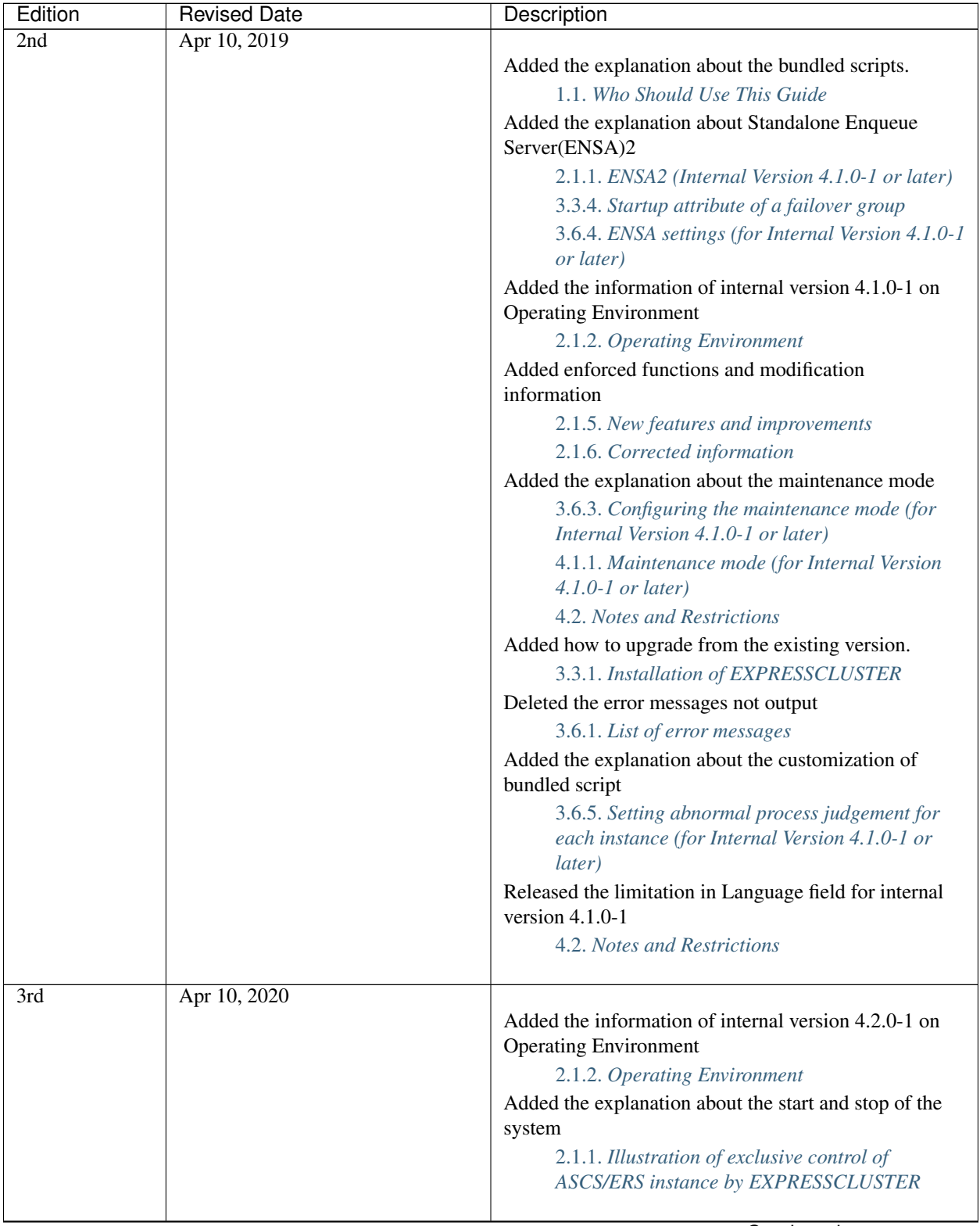

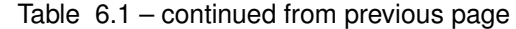

Continued on next page
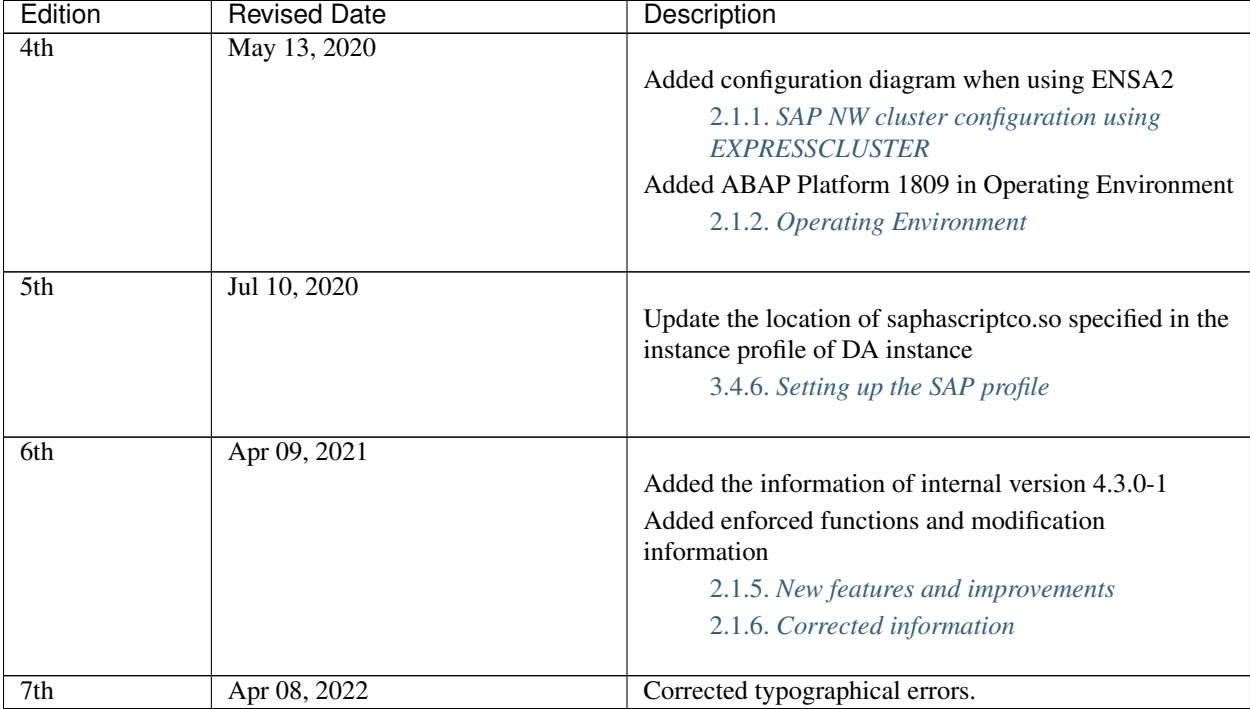

## Table 6.1 – continued from previous page

© Copyright NEC Corporation 2018. All rights reserved.